# Identification of somatic and germline variants from tumor and normal sample pairs

[Somatic variants tutorial](https://training.galaxyproject.org/training-material/topics/variant-analysis/tutorials/somatic-variants/tutorial.html#mapped-reads-postprocessing)

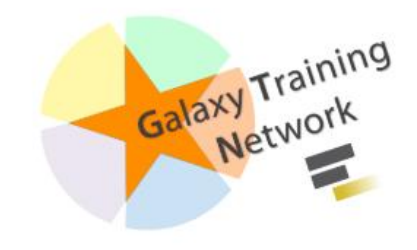

### Workflow

- 1. Mapped reads postprocessing
	- a. Filtering on mapped reads properties
	- b. Removing duplicate reads
	- c. Left-align reads around indels
	- d. Recalibrate read mapping qualities
	- e. Refilter reads based on mapping quality
- 2. Variant calling and classification
- 3. Variant annotation and reporting
	- a. Adding annotations to the called variants
	- b. Reporting selected subsets of variants
	- c. Generating reports of genes affected by variants
	- d. Adding additional annotations to the gene-centered report

### Starting from BAMs : Import Shared History

#### https://usegalaxy.fr/u/eag/h/somatic-tutorial

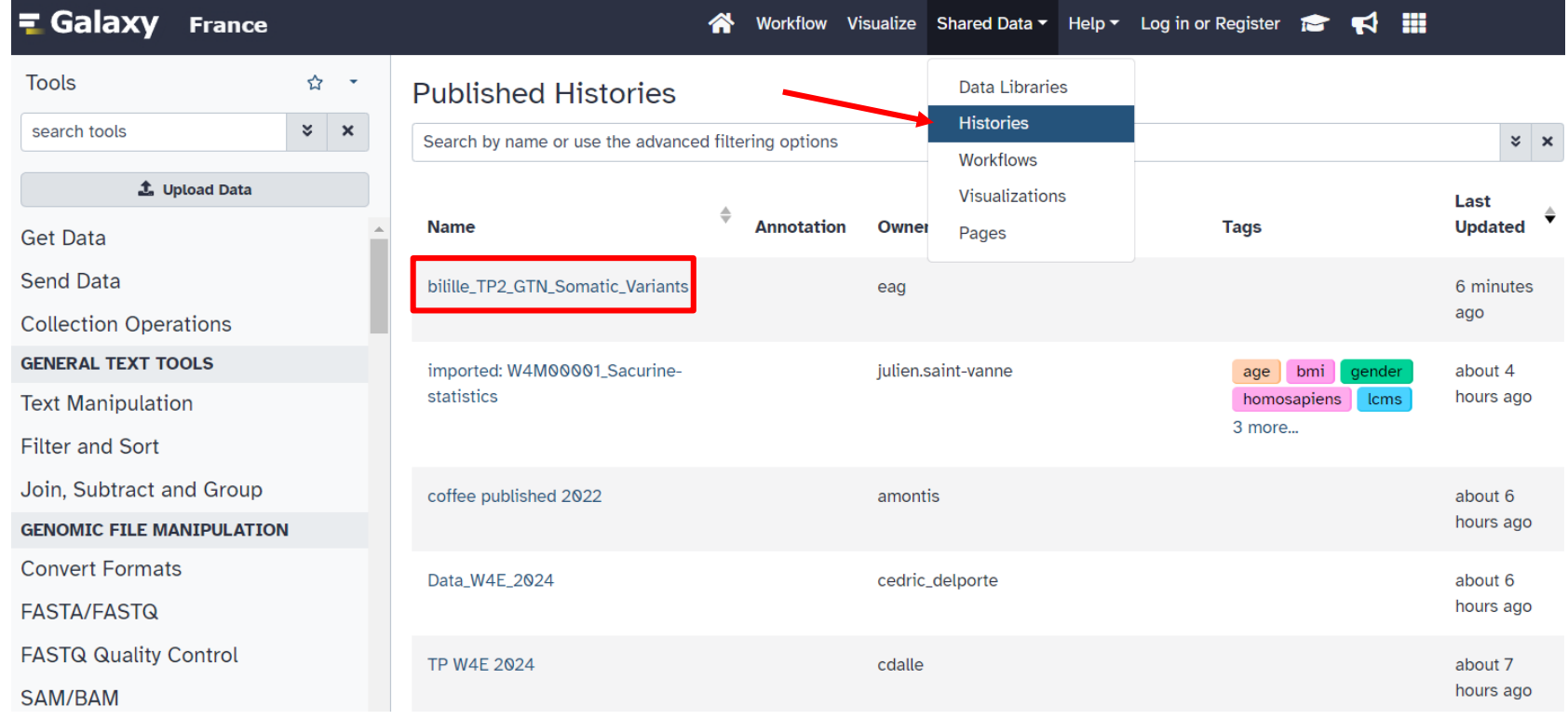

### Starting from BAMs : Import Shared History

#### https://usegalaxy.fr/u/eag/h/somatic-tutorial

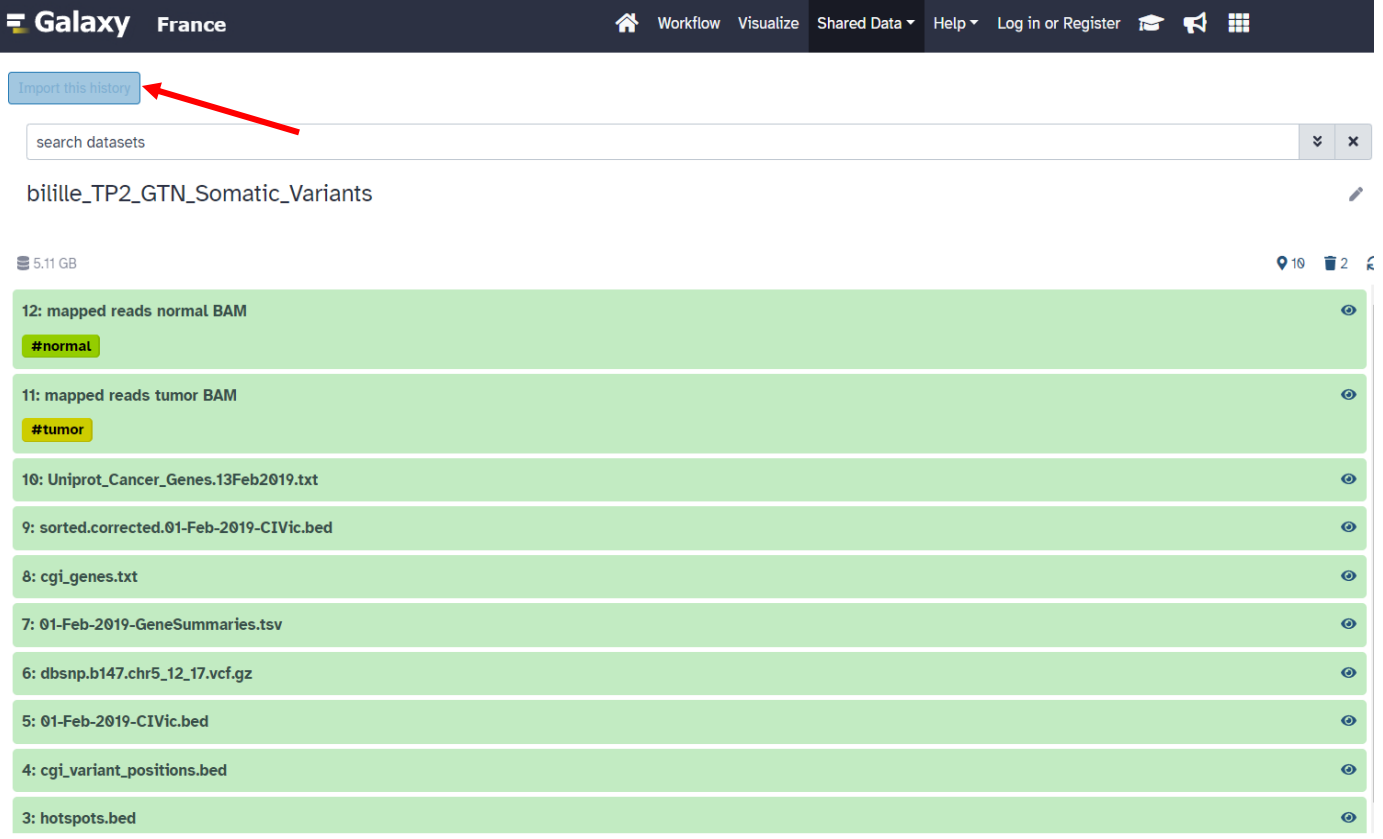

### Prepare Data

#### $\mathbb Q$  Tip: Adding a tag  $\Box$

- o Click on the dataset
- Click on > Edit dataset tags
- $\circ$  Add a tag starting with #

Tags starting with # will be automatically propagated to the outputs of tools using this dataset.

• Check that the tag is appearing below the dataset name

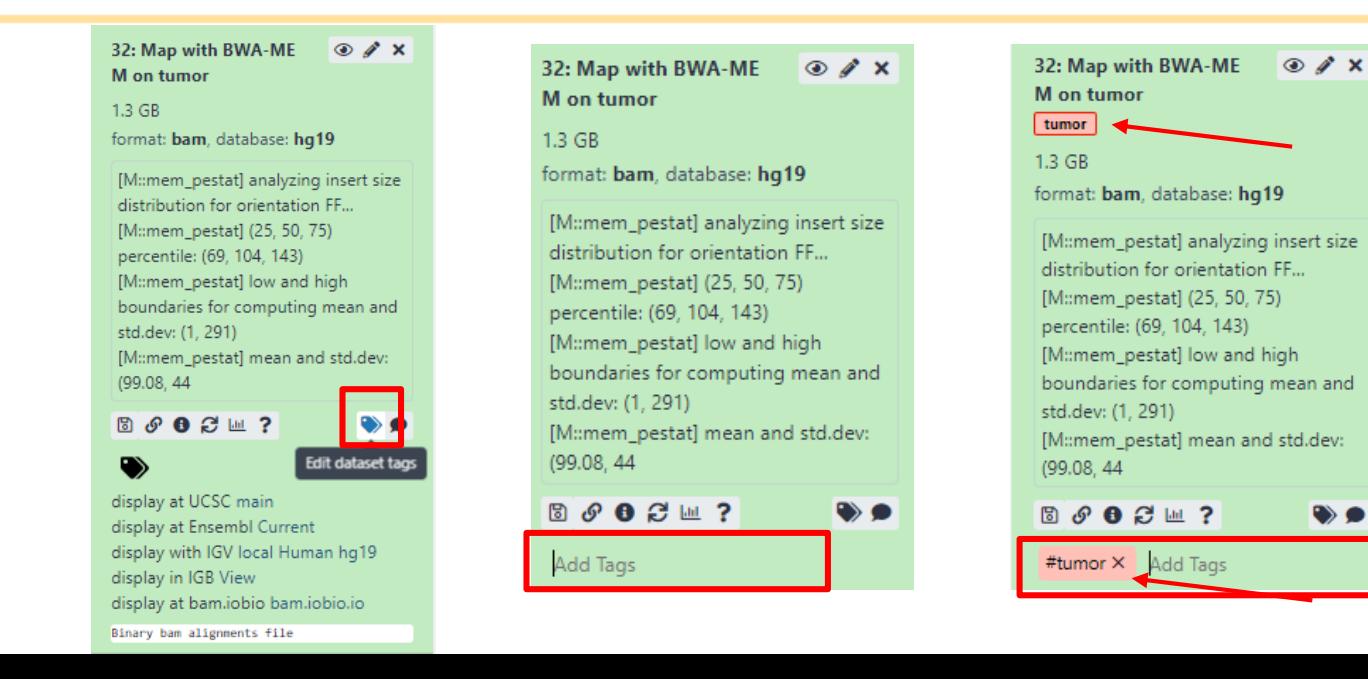

## 1. Mapped reads postprocessing

## 1.Mapped reads postprocessing

a. Filtering on mapped reads properties

### Filtering for mapping status and quality

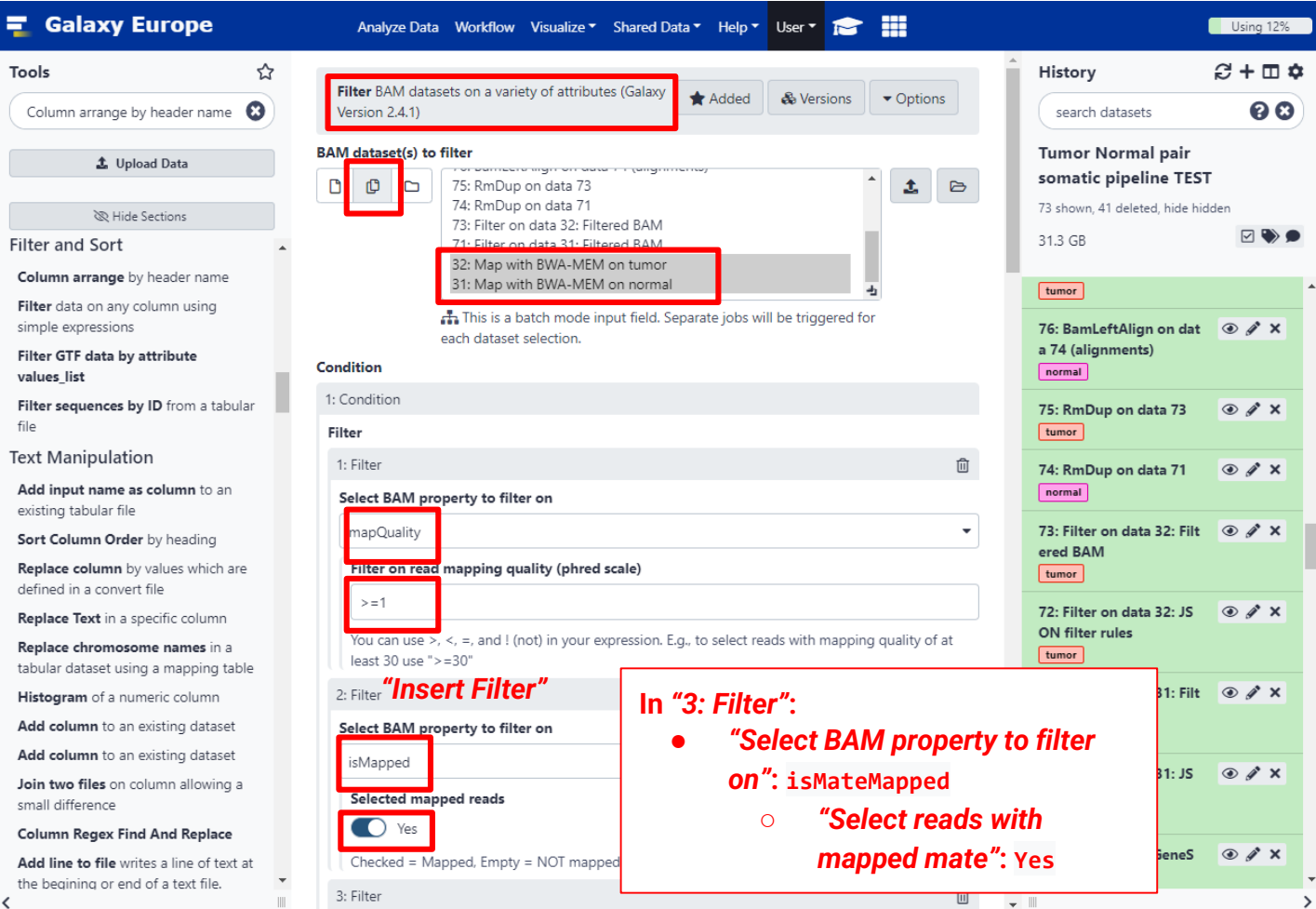

### Filtering for mapping status and quality

There is not only one tool that can filter reads.

*To Do* : find another tool in Galaxy to perform the same operation

### Filtering for mapping status and quality

There is not only one tool that can filter reads.

*To Do* : find another tool in Galaxy to perform the same operation

SAN

 $(-q)$ 

**Filter SAM or BAM, output SAM or BAM** based on samtools view

equivalent to

**Filter BAM datasets on a variety of attributes** Based on bamtools filter

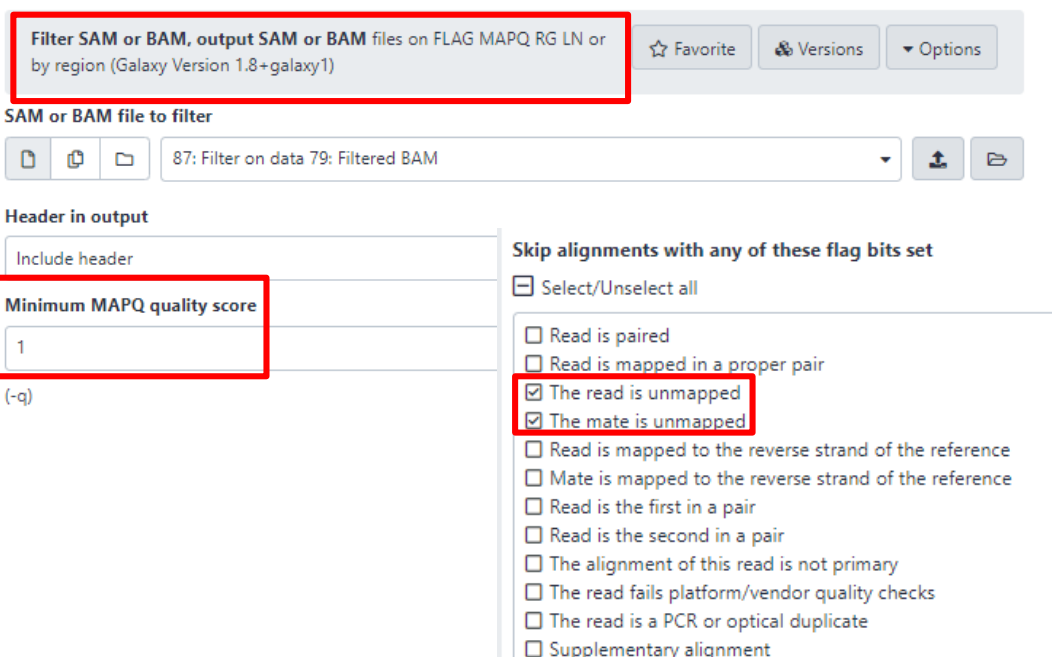

## Mapped reads postprocessing

b. Removing duplicate reads

### Remove duplicates with RmDup

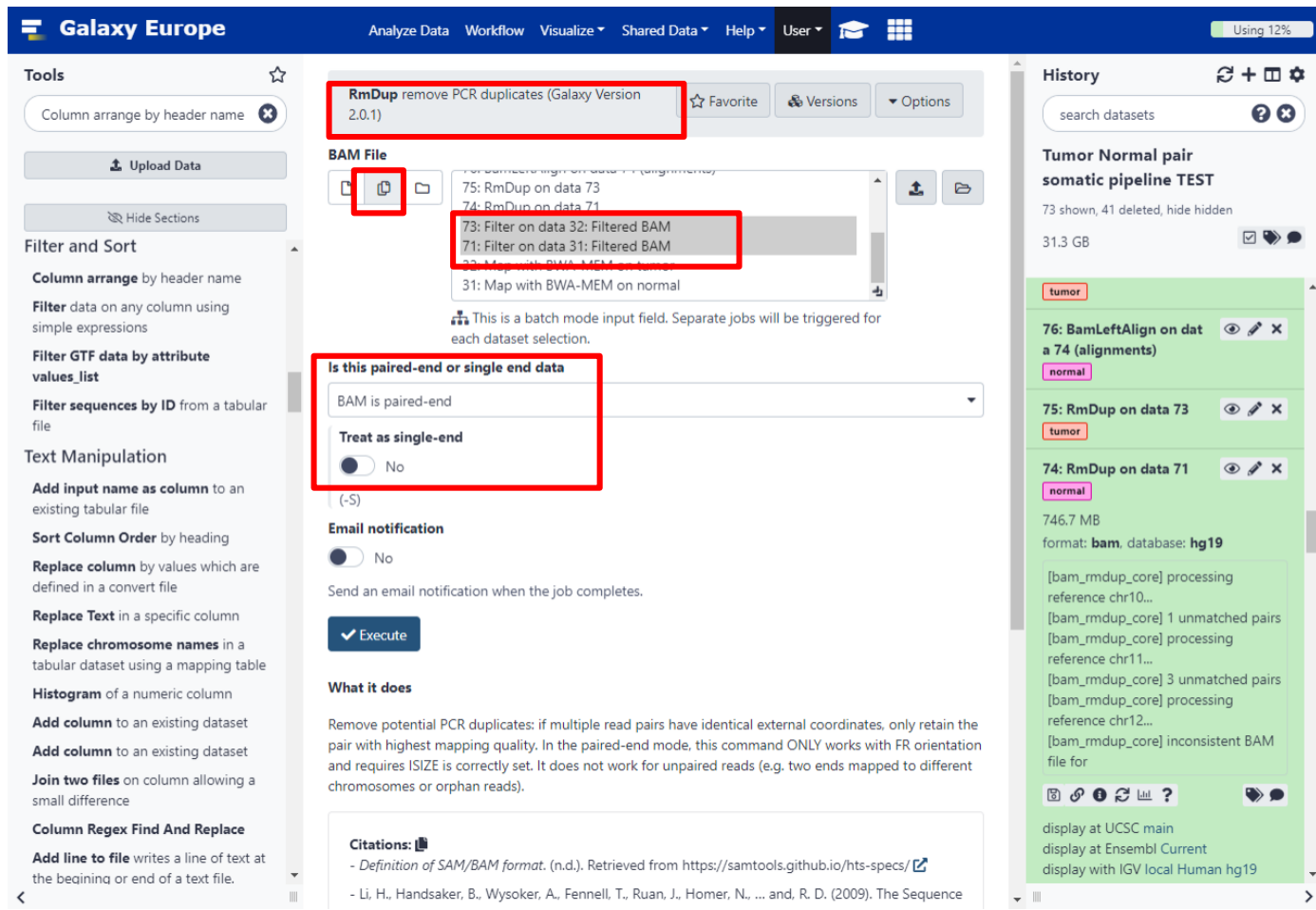

 $\blacktriangledown$ 

## Mapped reads postprocessing

c. Left-align reads around indels

### Left-align with BamLeftAlign

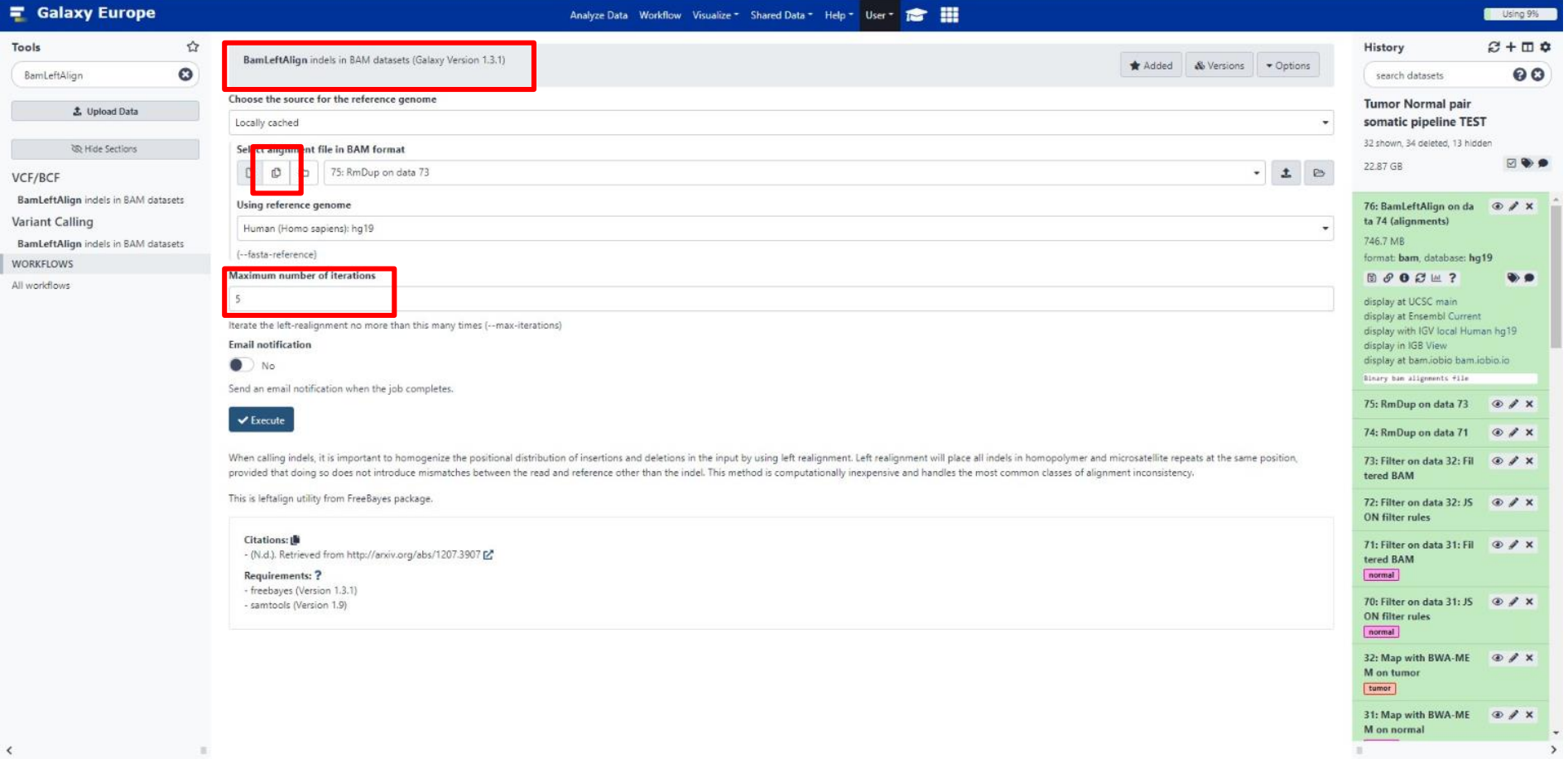

## Mapped reads postprocessing

d. Recalibrate read mapping qualities

### Recalibrate read quality scores with CalMD

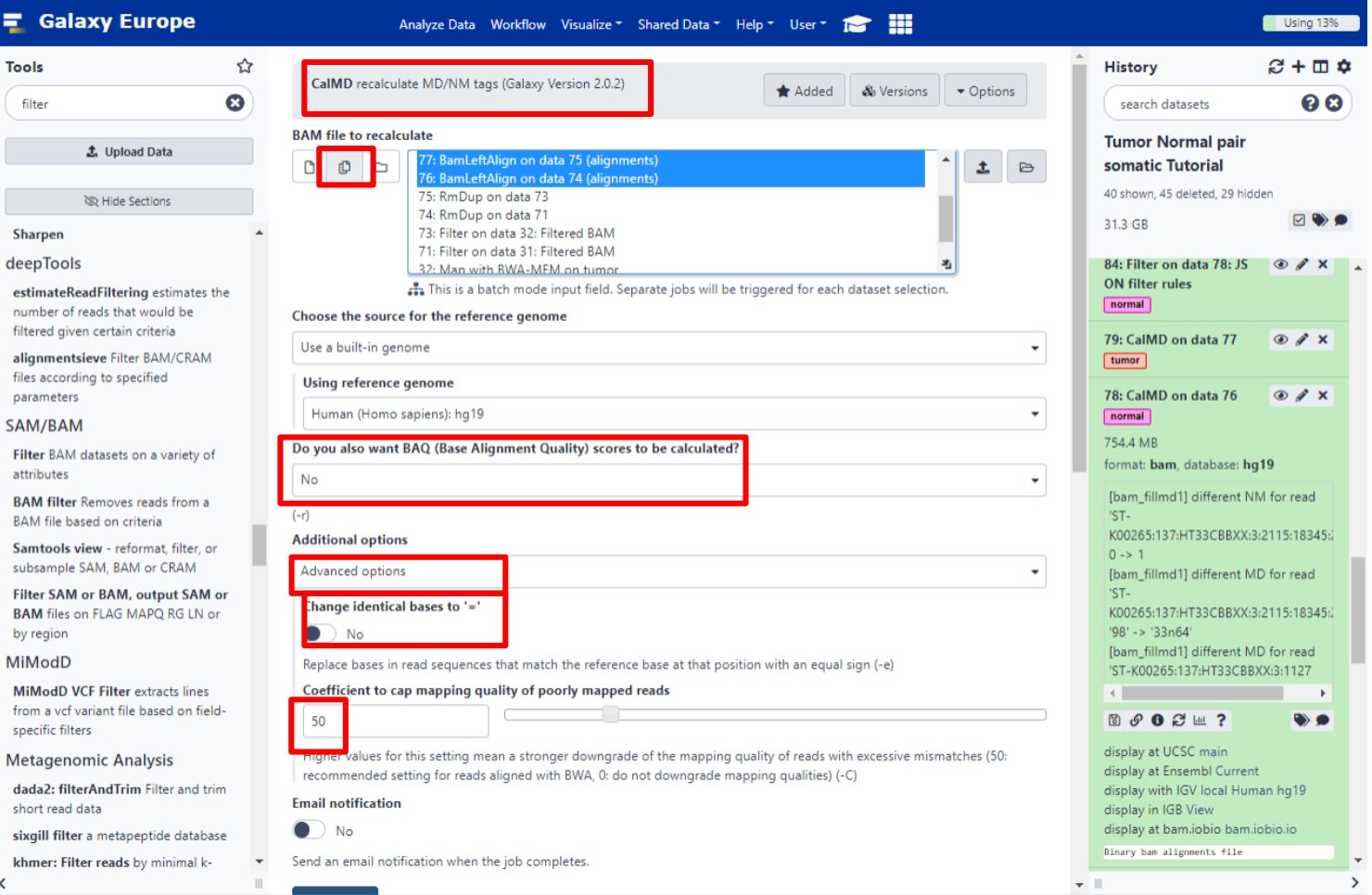

## Mapped reads postprocessing

e. Refilter reads based on mapping quality

### Eliminating reads with undefined mapping quality

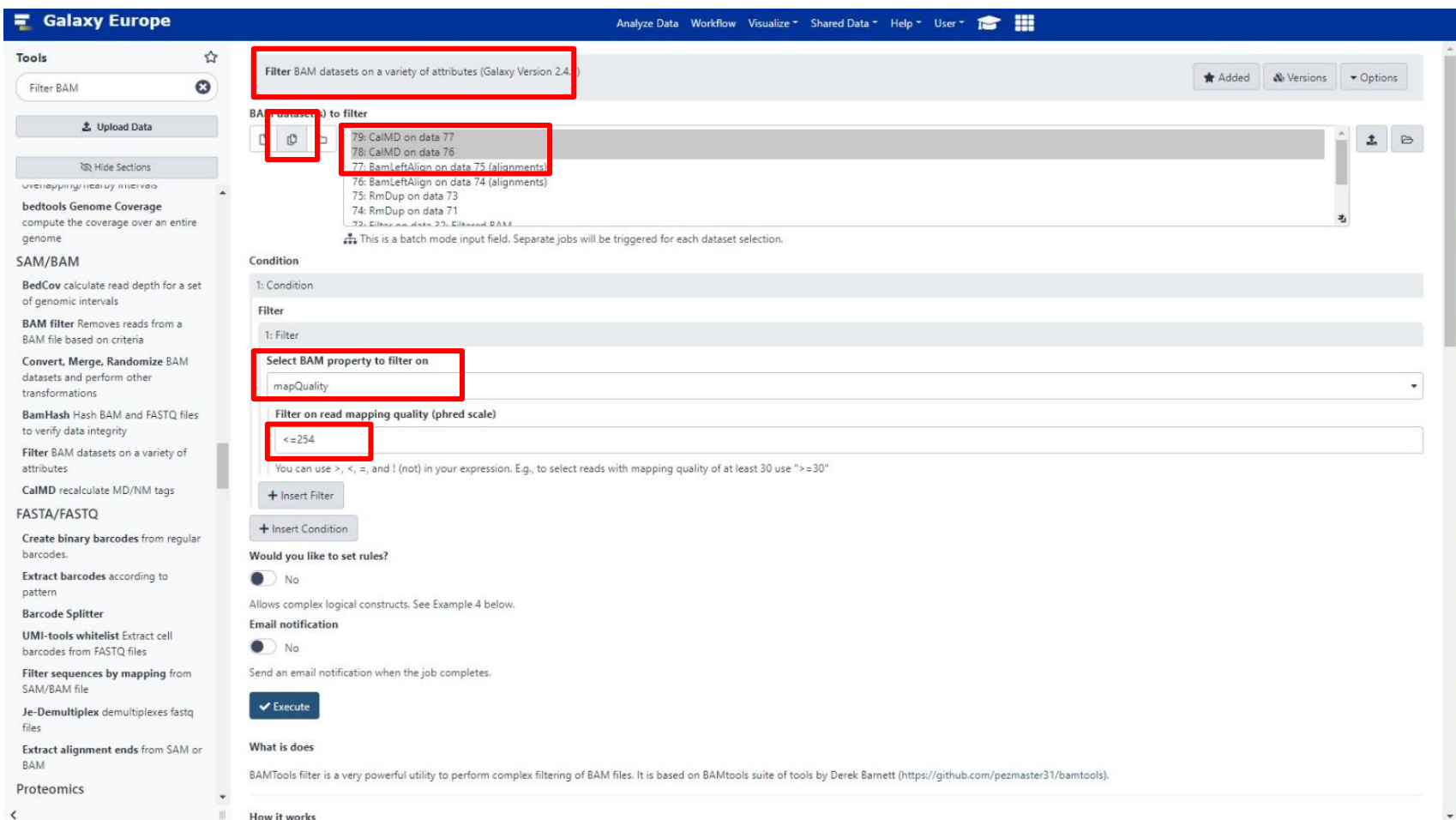

## 2. Variant calling and classification

### Variant calling with VarScan somatic

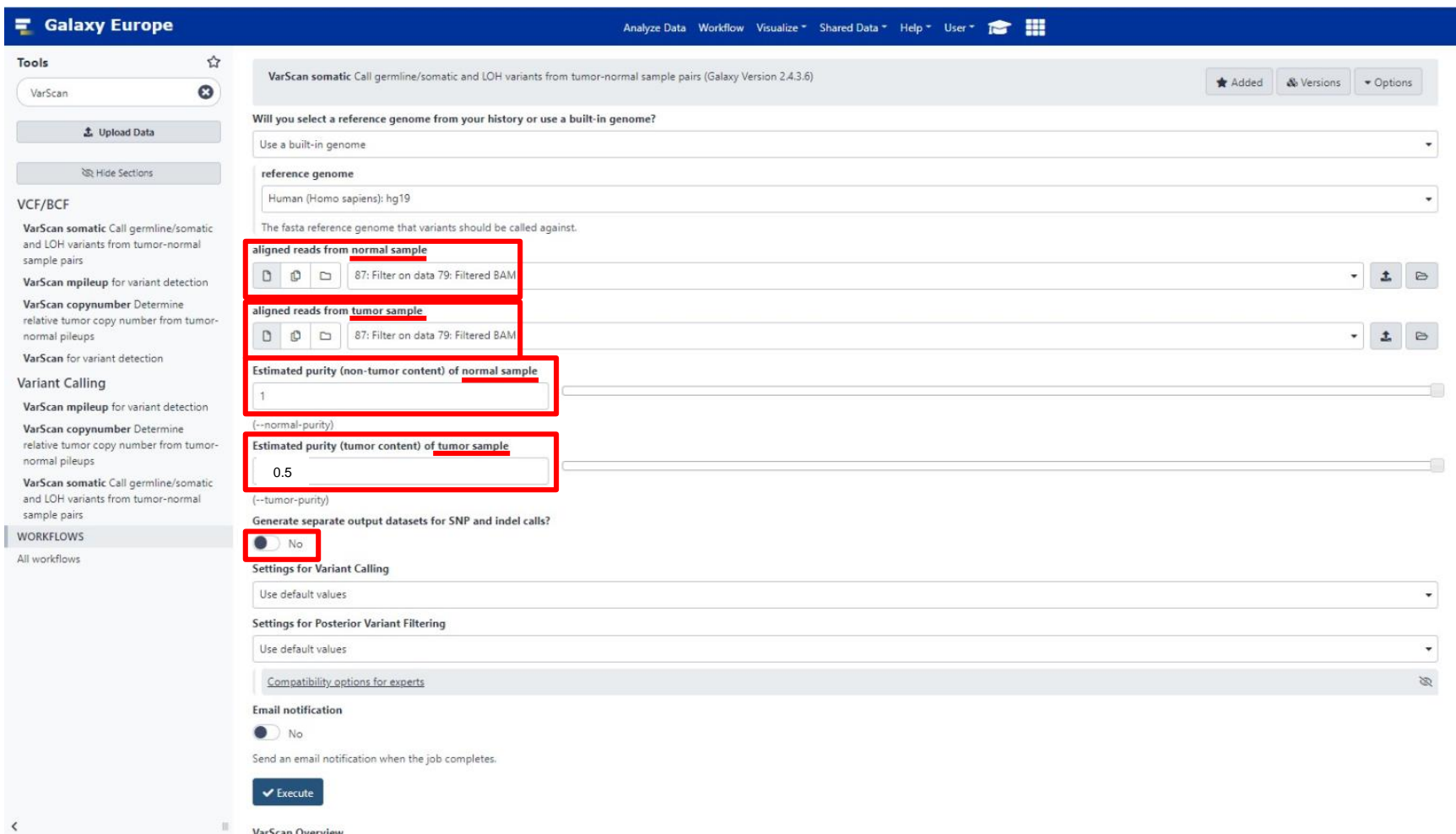

 $\langle$ 

### Variant calling with VarScan somatic

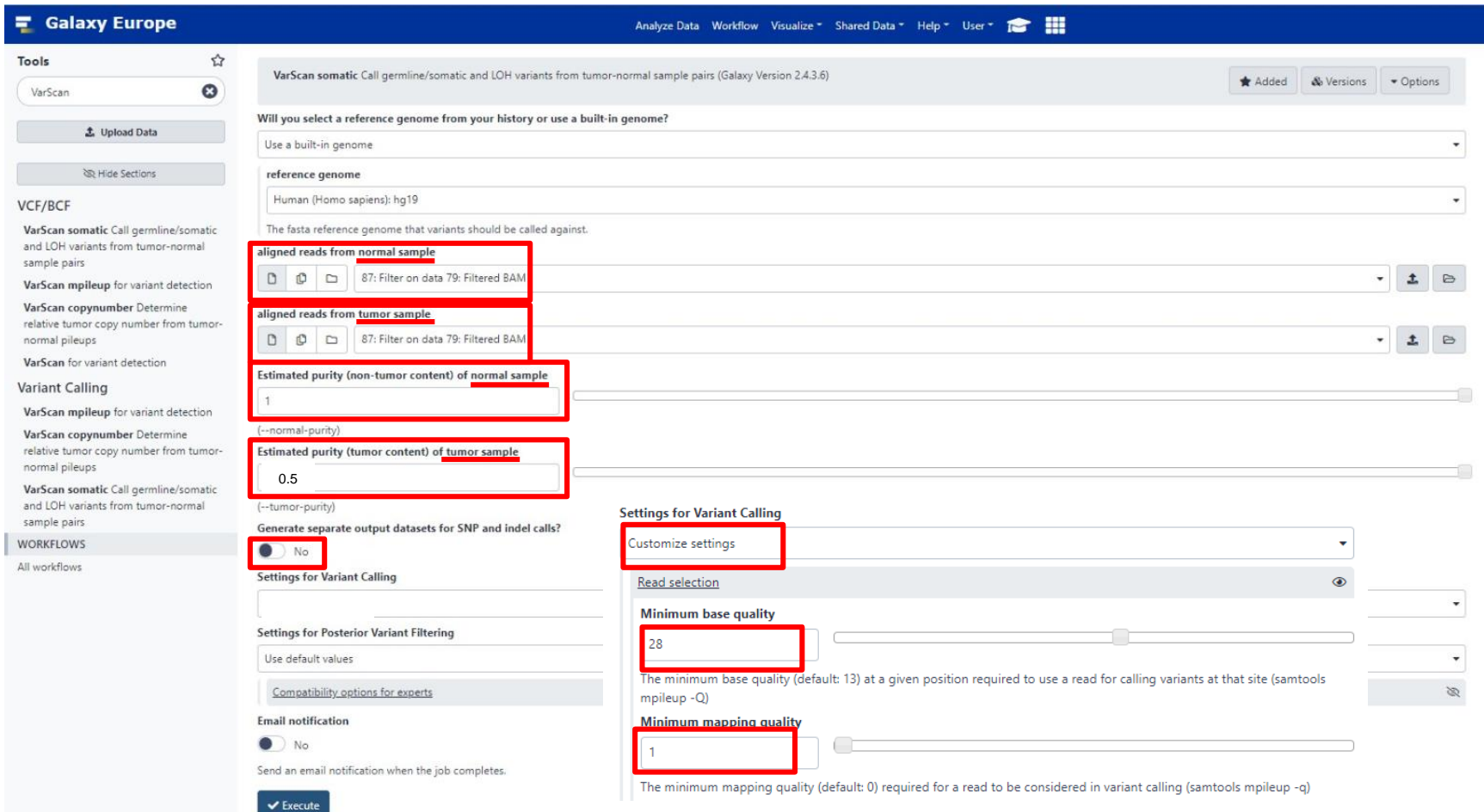

VarScan Overview

 $\langle$ 

## 3. Variant annotation and reporting

### Adding annotations to the called variants

### a. Adding annotations to the called variants

a.1. Adding functional genomic annotations

### Adding annotations with SnpEff

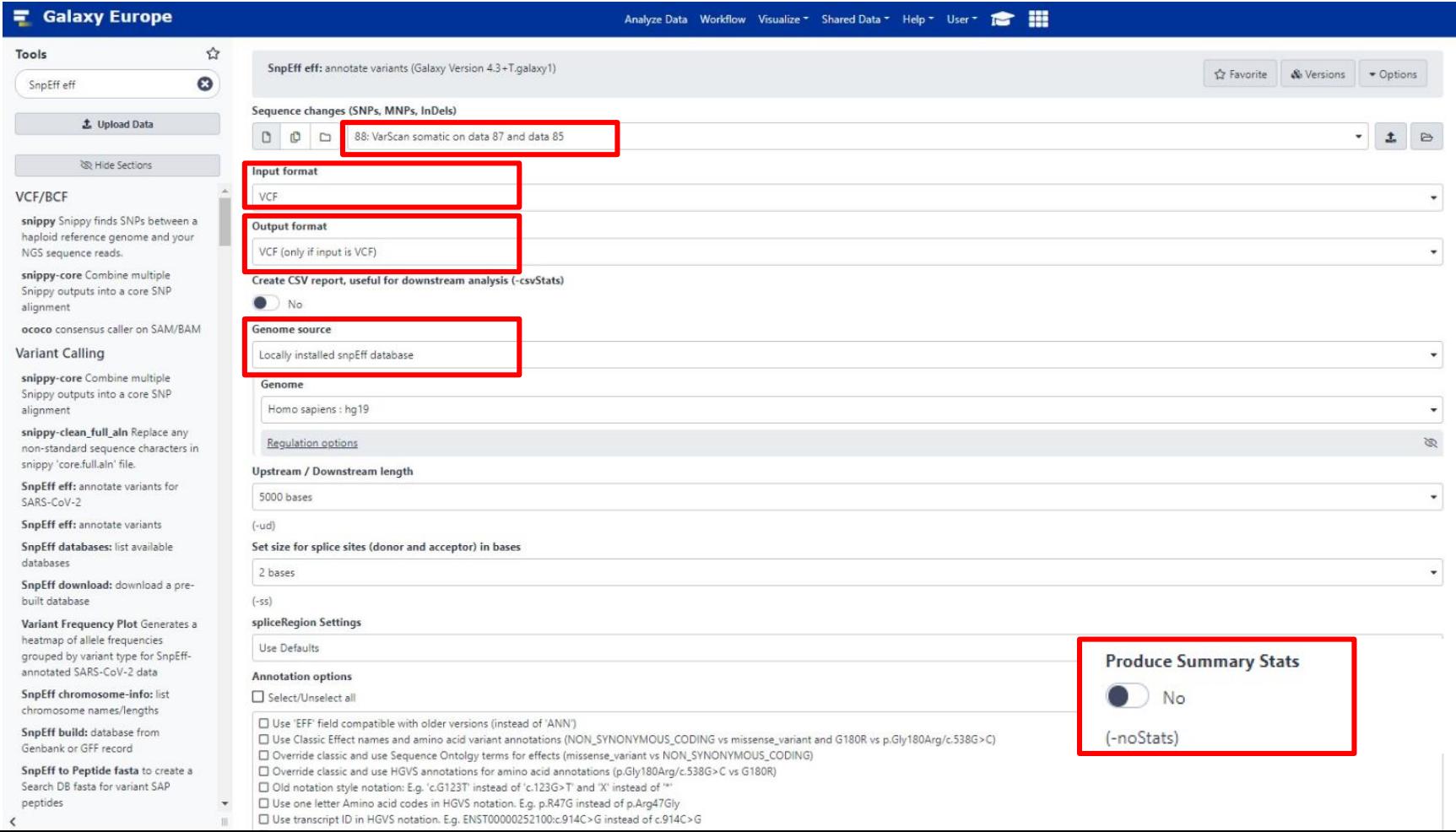

### a. Adding annotations to the called variants

a.2. Adding genetic and clinical evidence-based annotations

### Creating a GEMINI database from a variants dataset

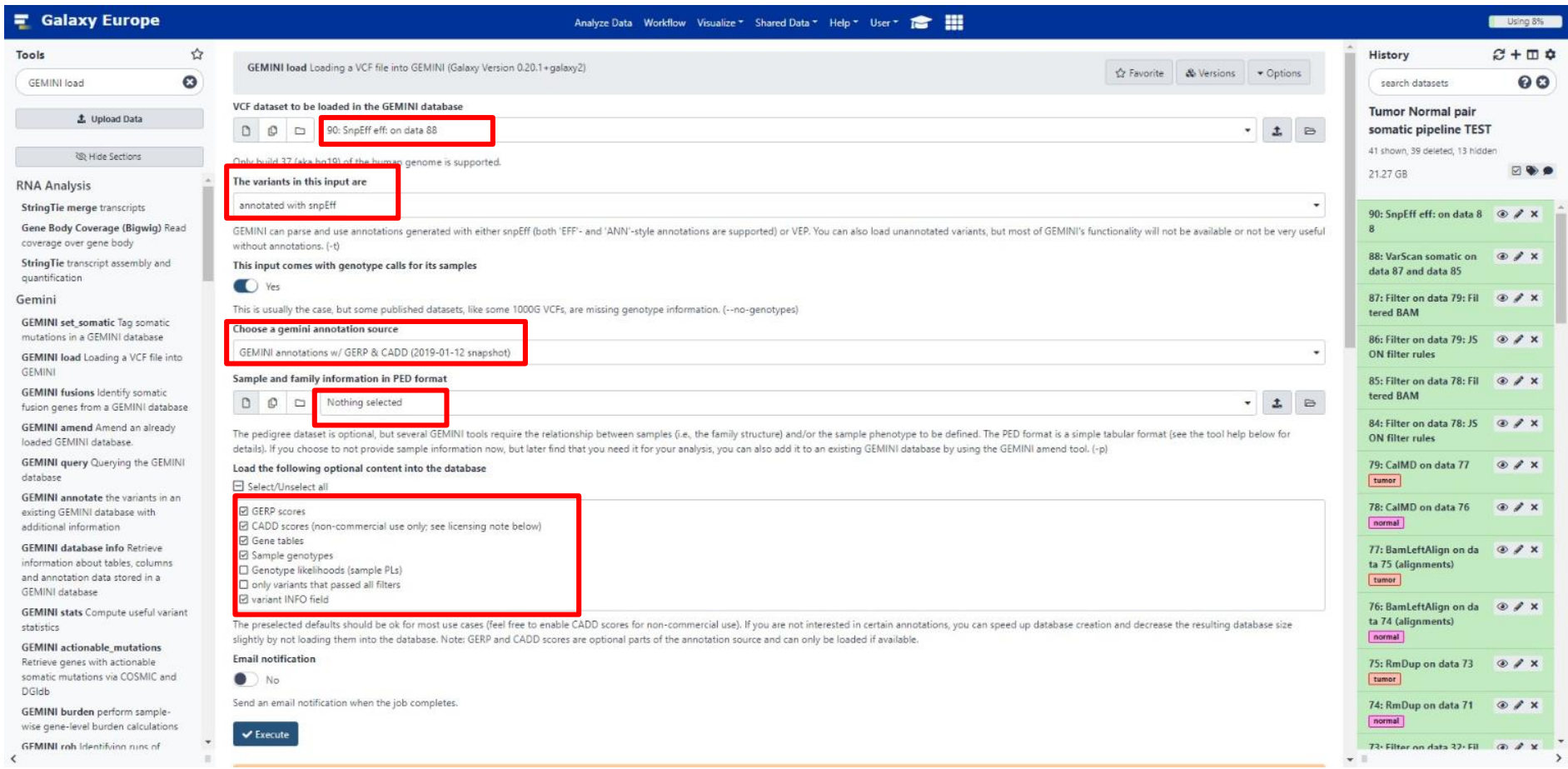

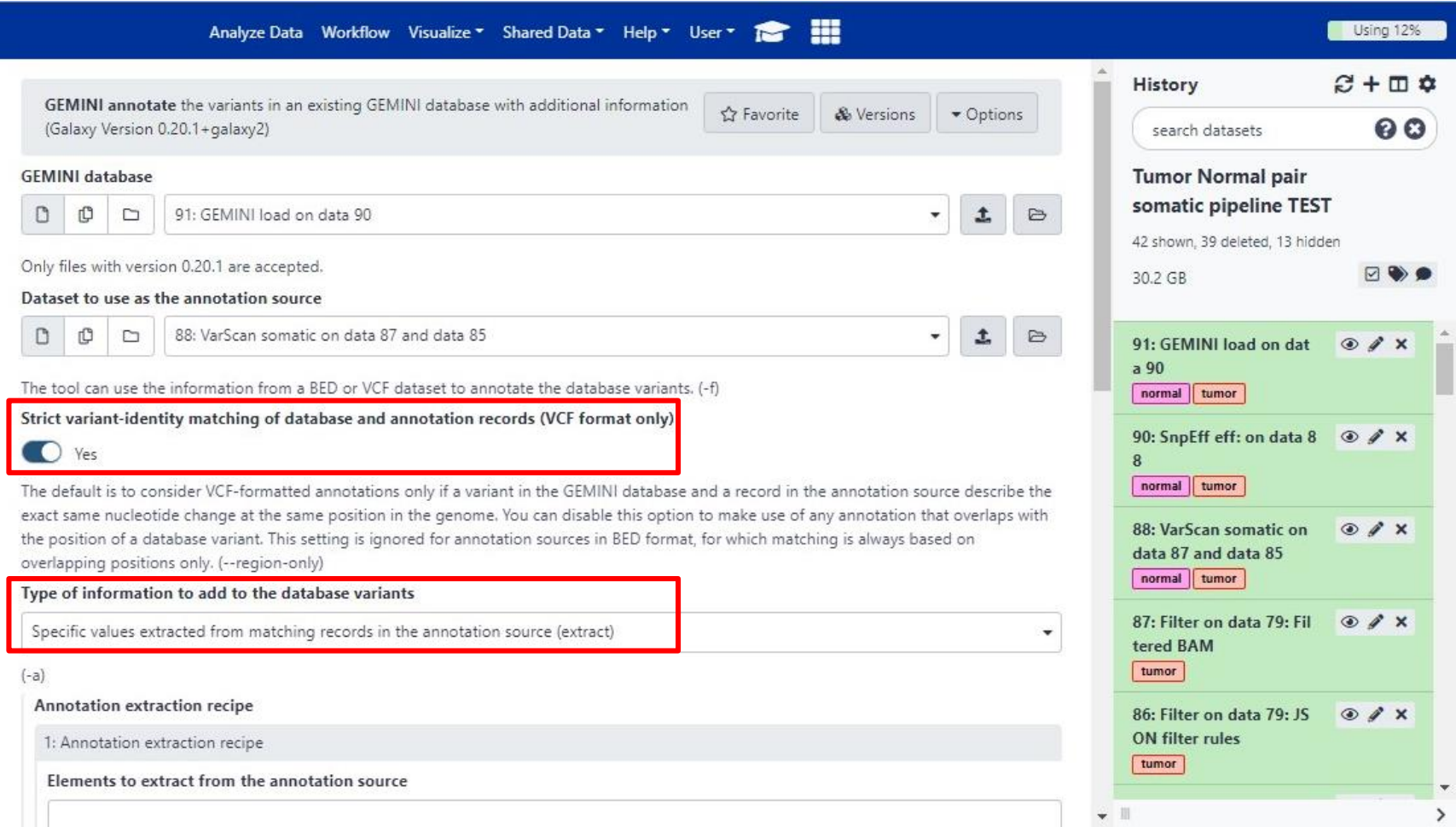

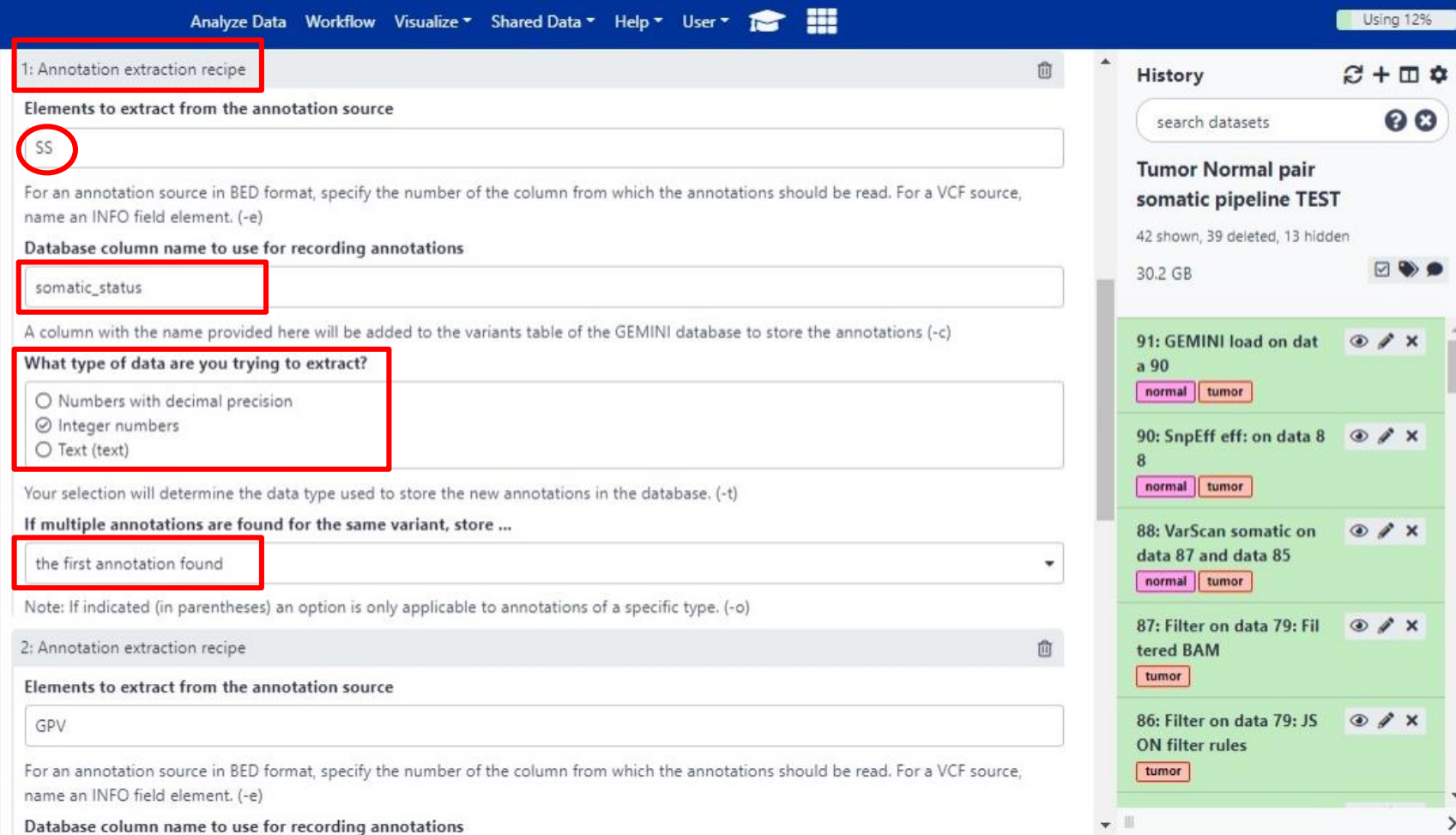

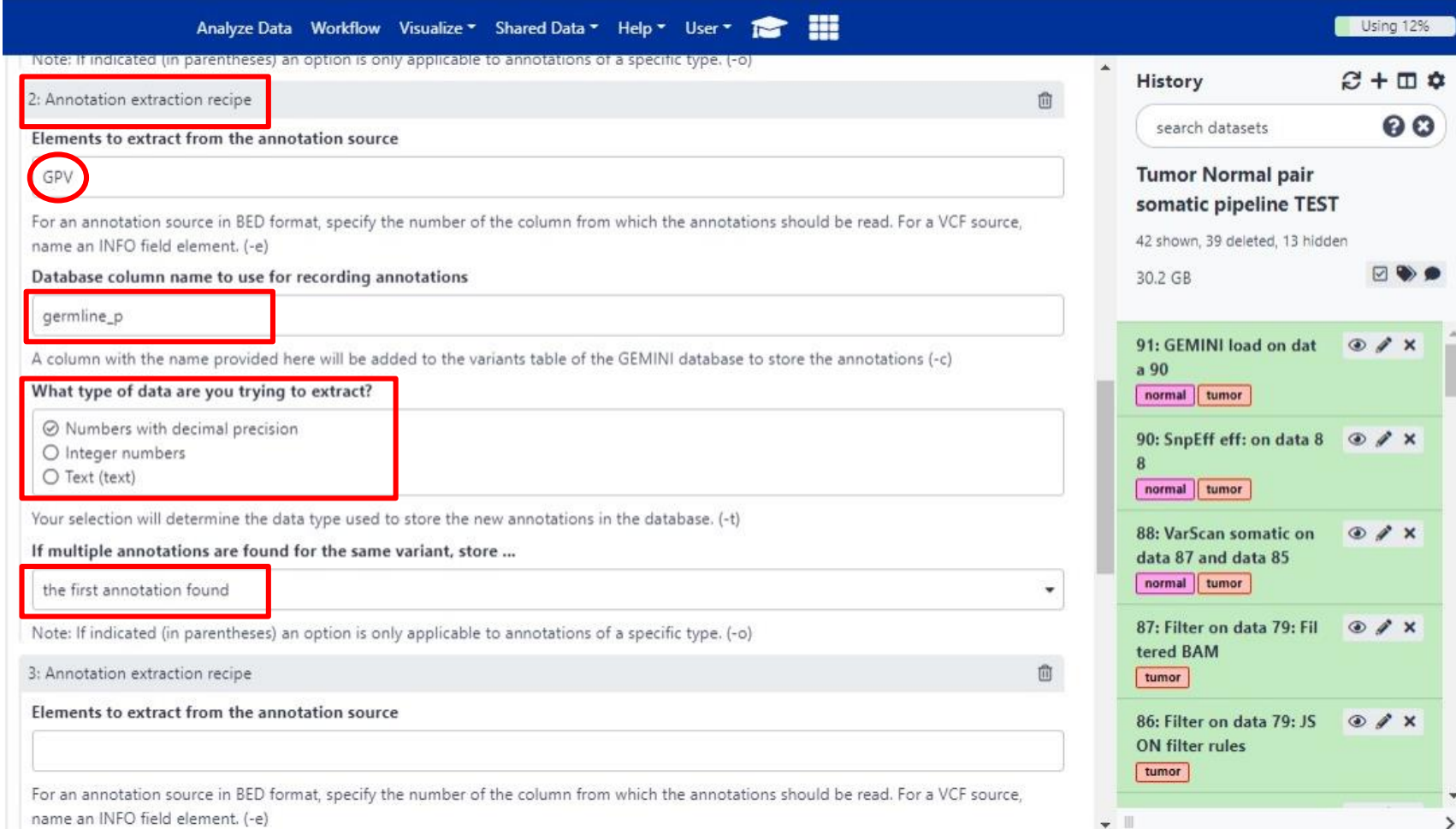

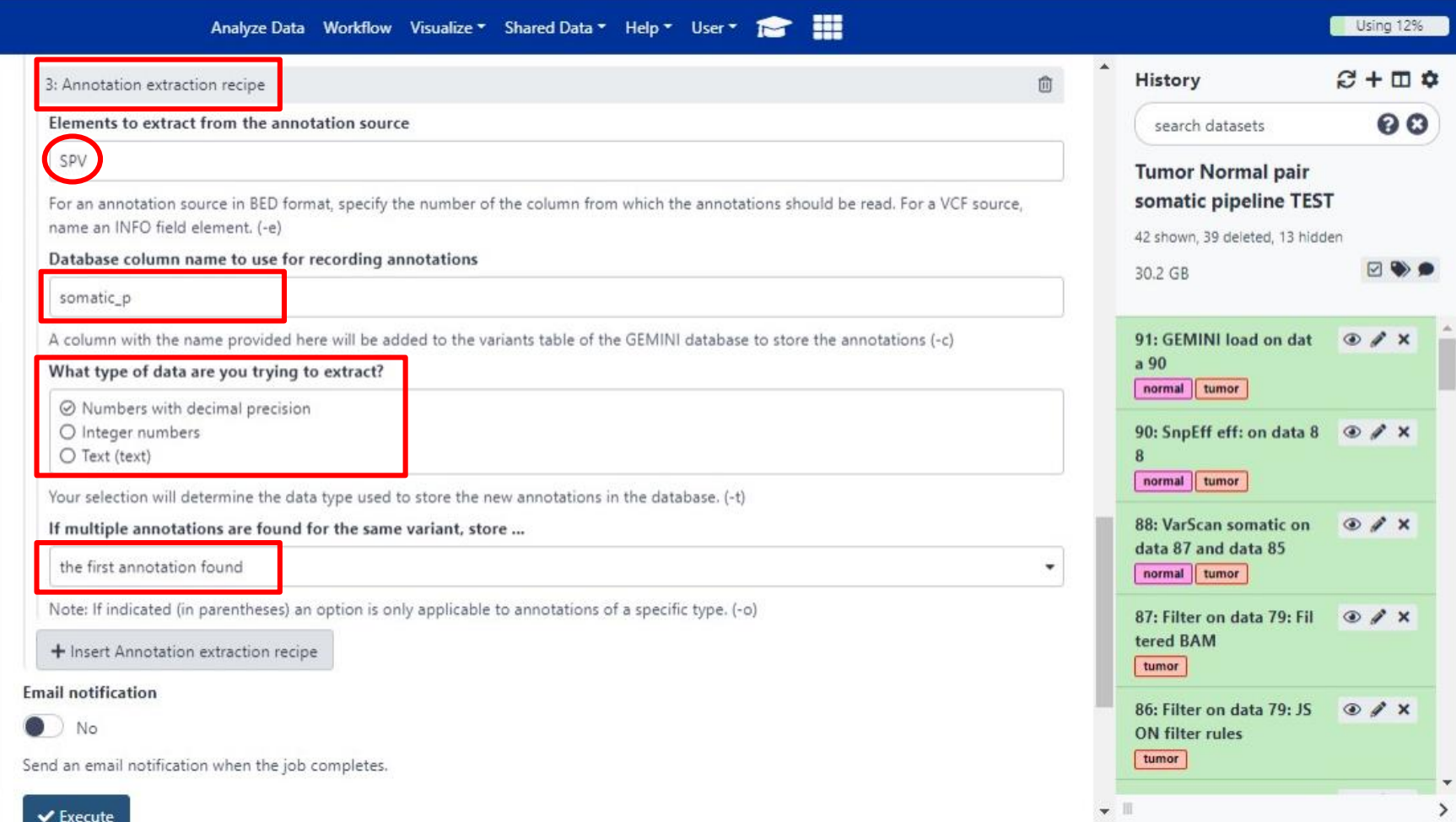

### Adding further annotations from dbSNP

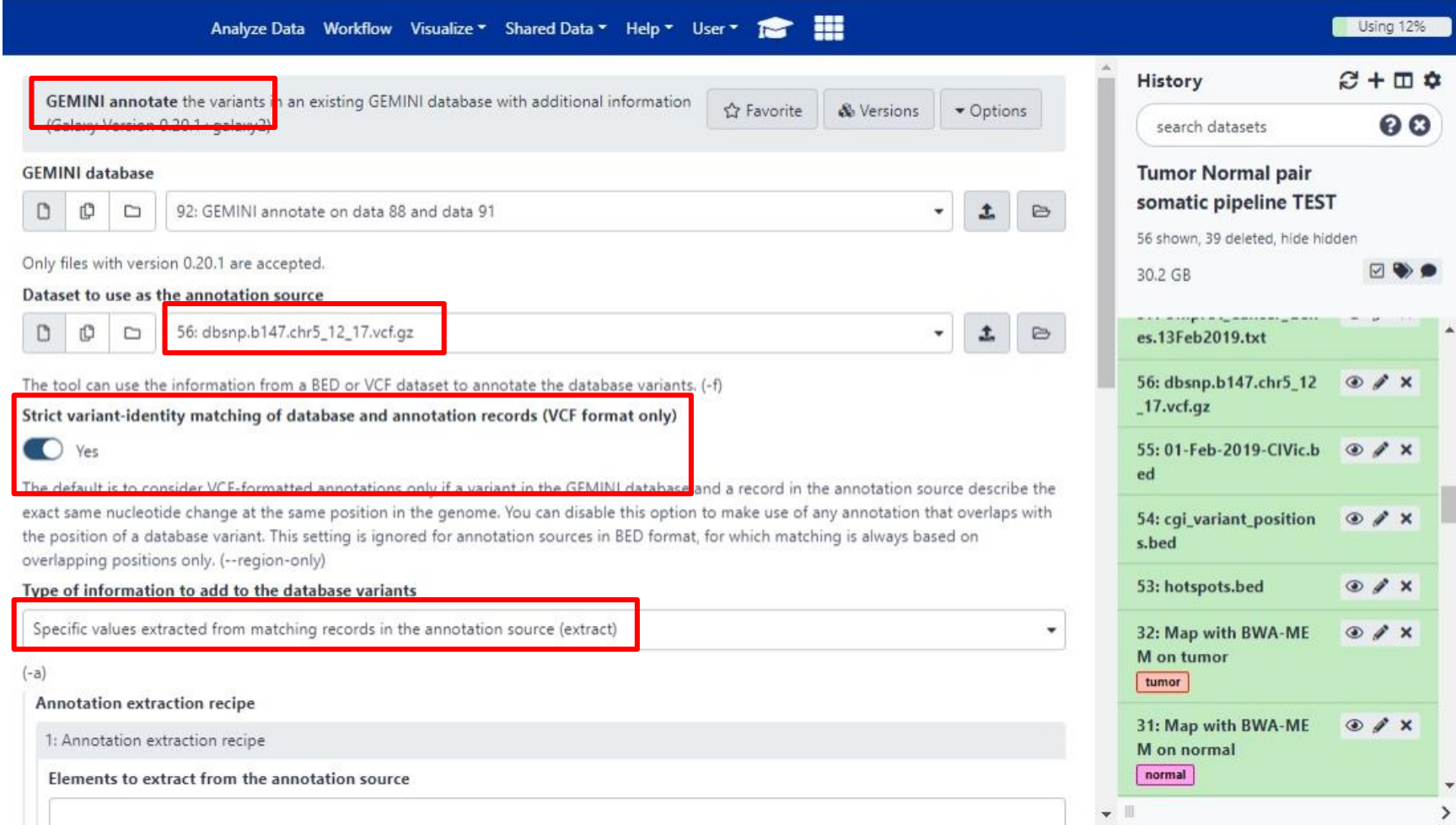

### Adding further annotations from dbSNP

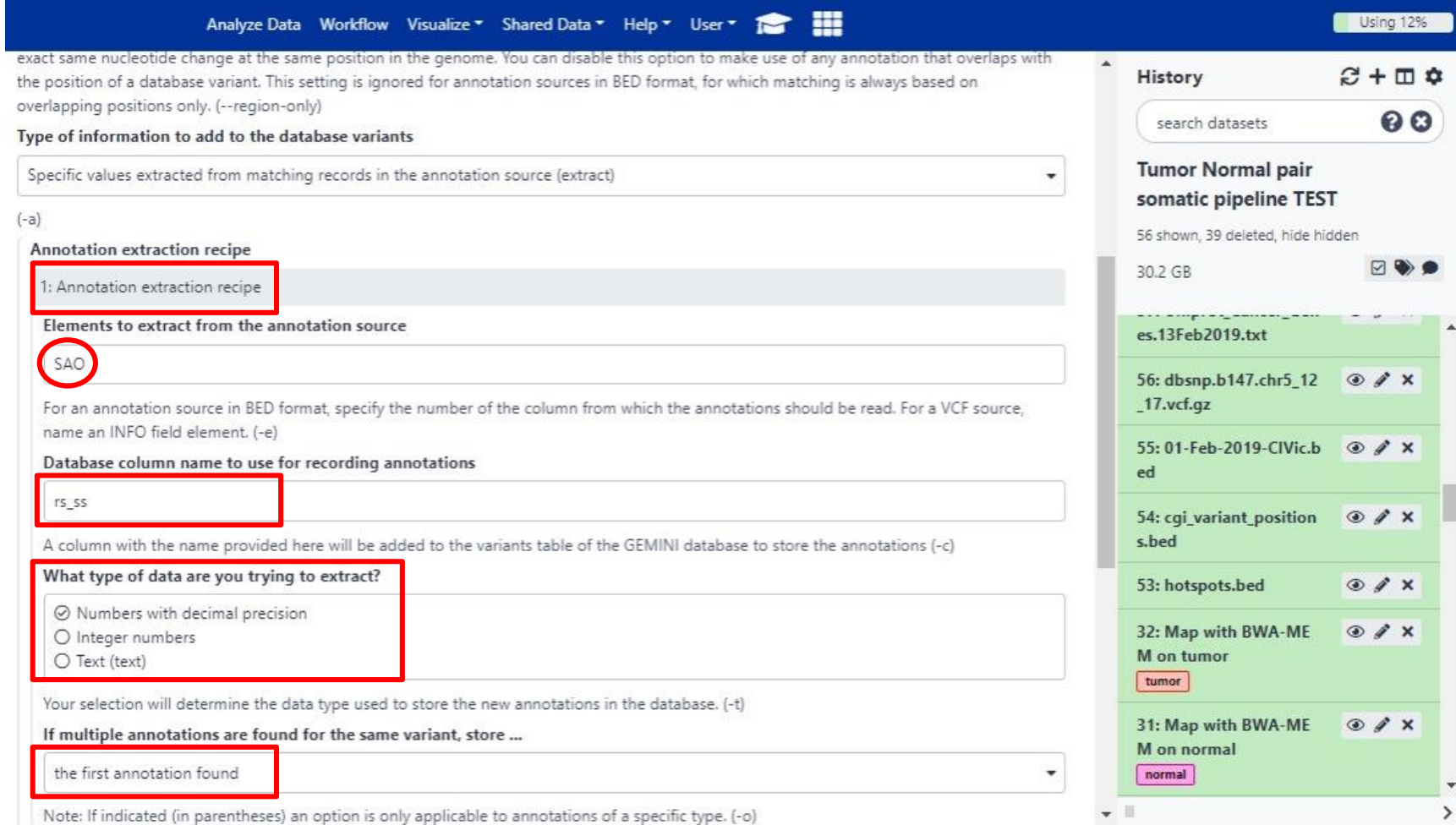

### Adding further annotations from Cancer Hotspots v2

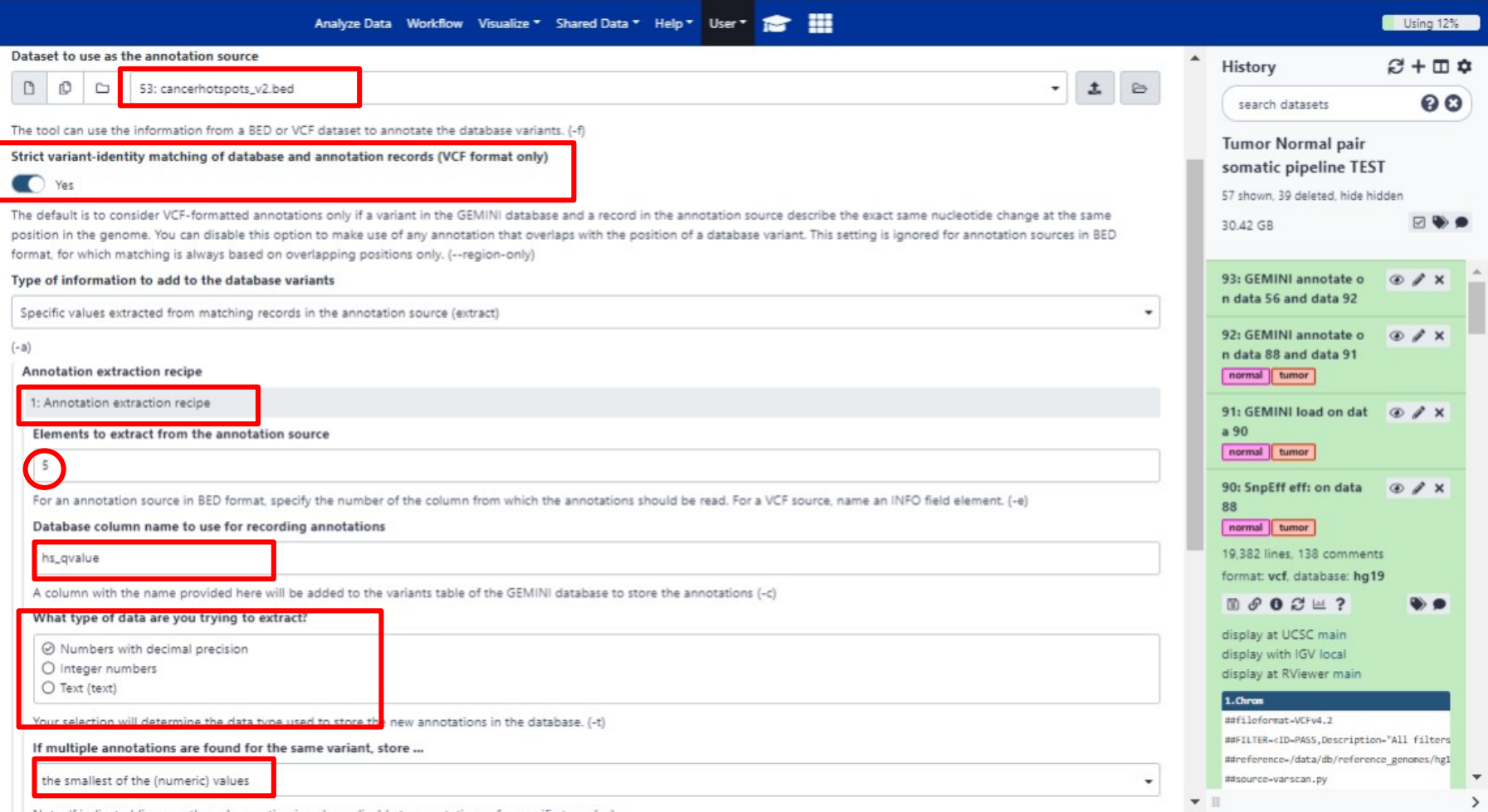

### Adding links to CIViC

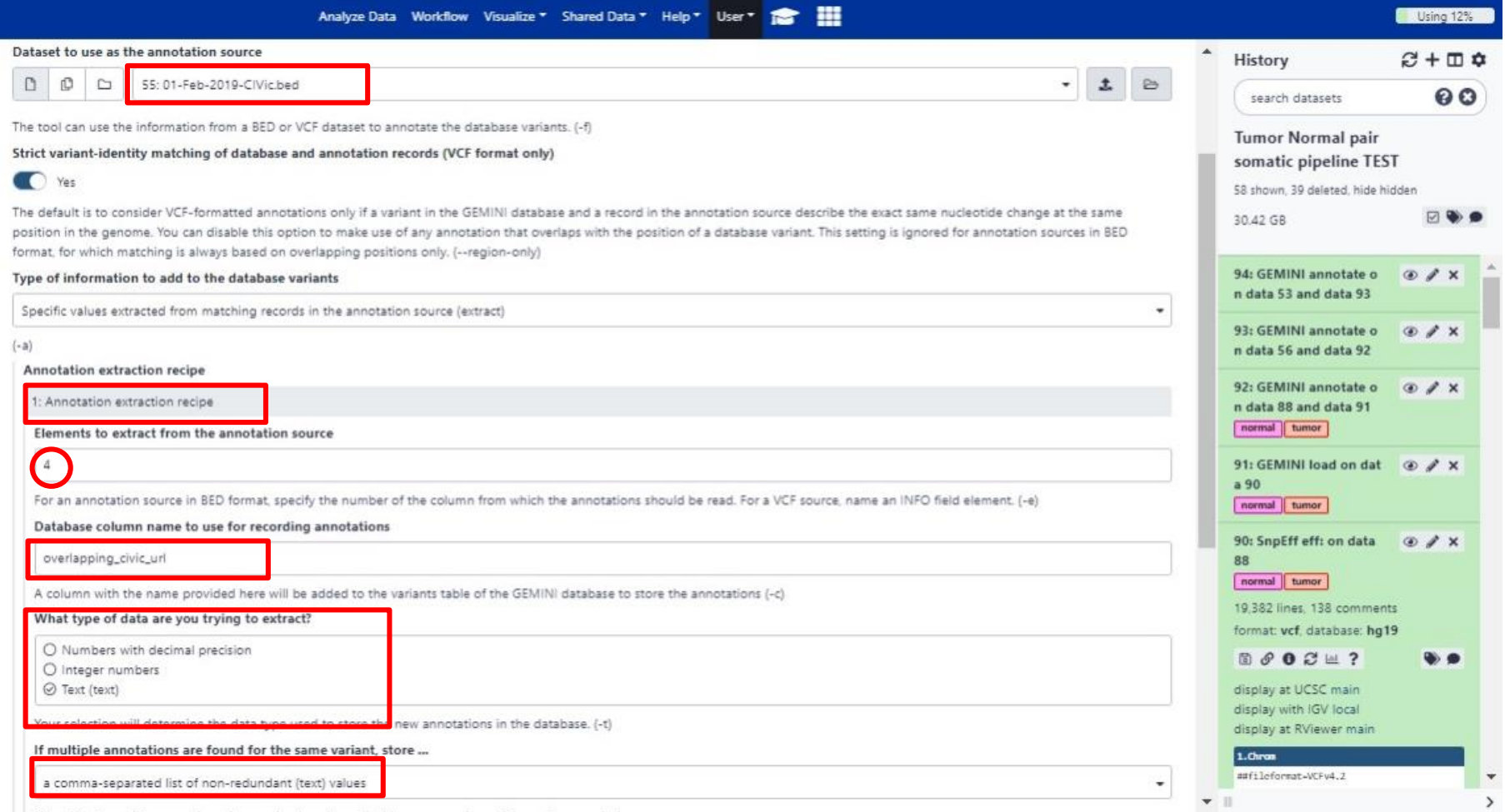

#### Adding further annotations from Cancer Genome Interpreter (CGI)

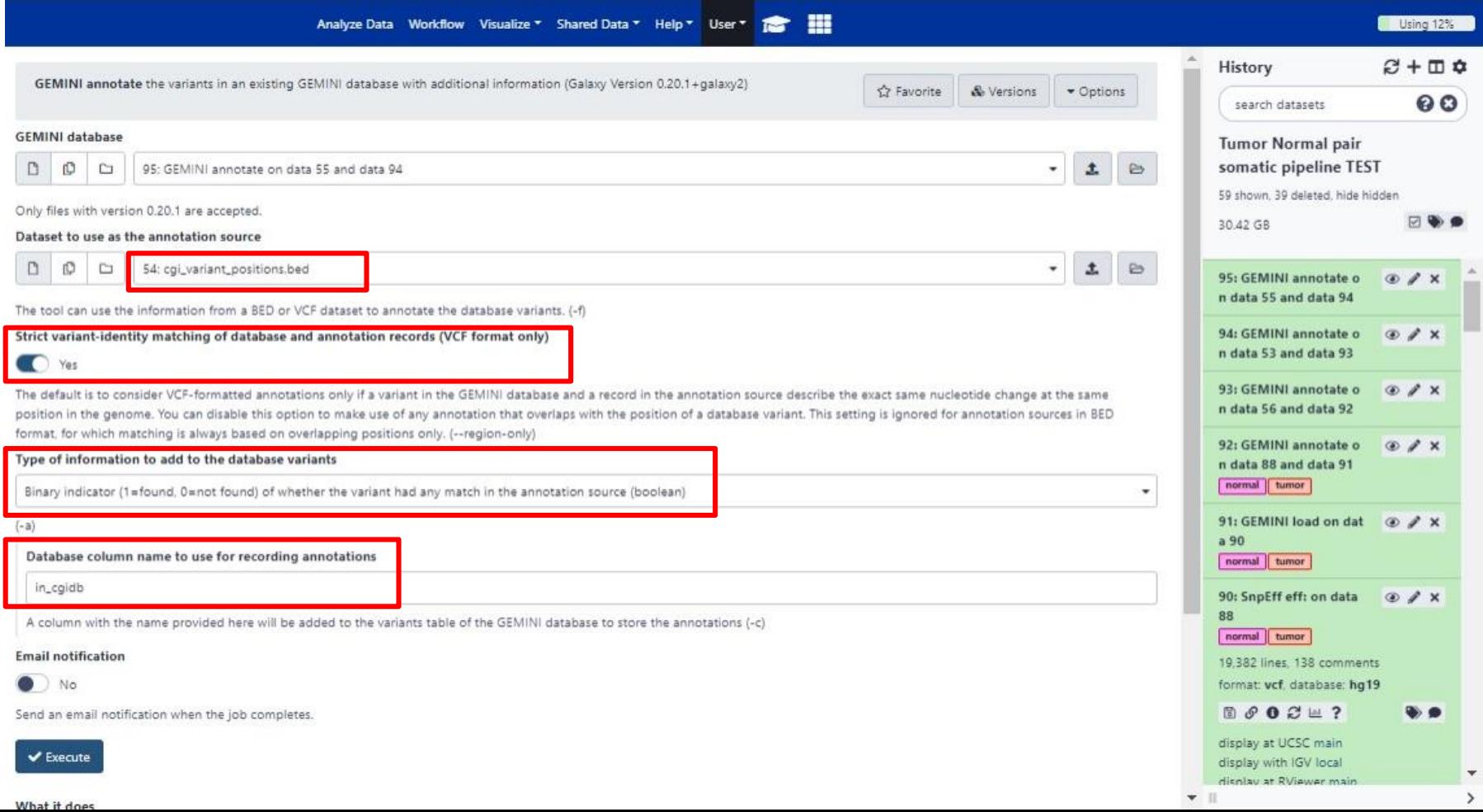

## b. Reporting selected subsets of variants

### Querying the GEMINI database for somatic variants

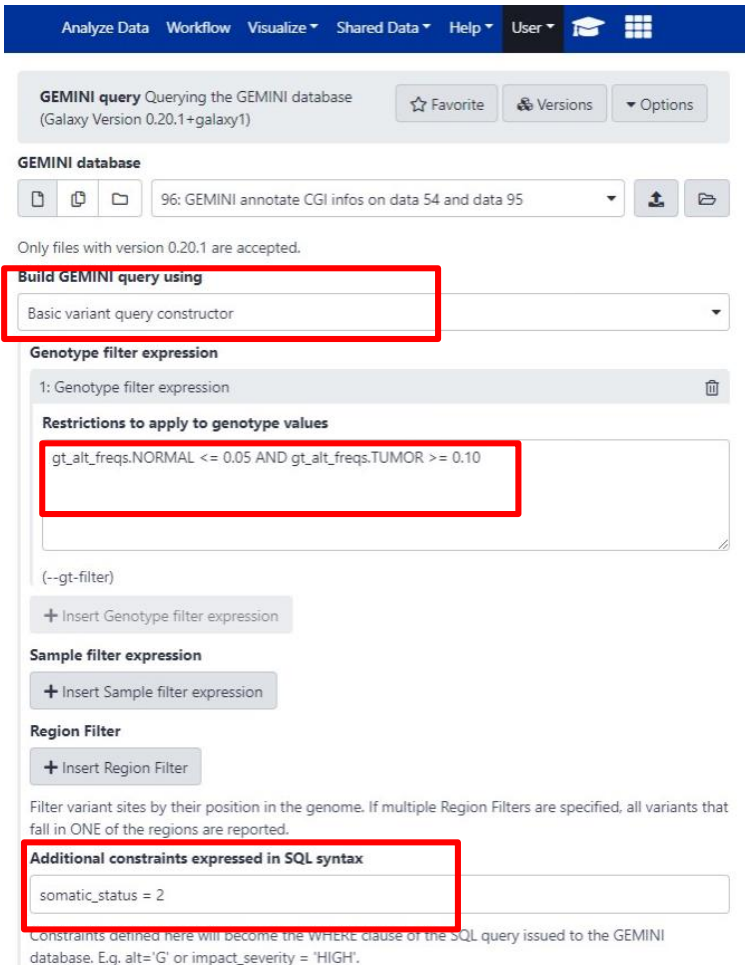

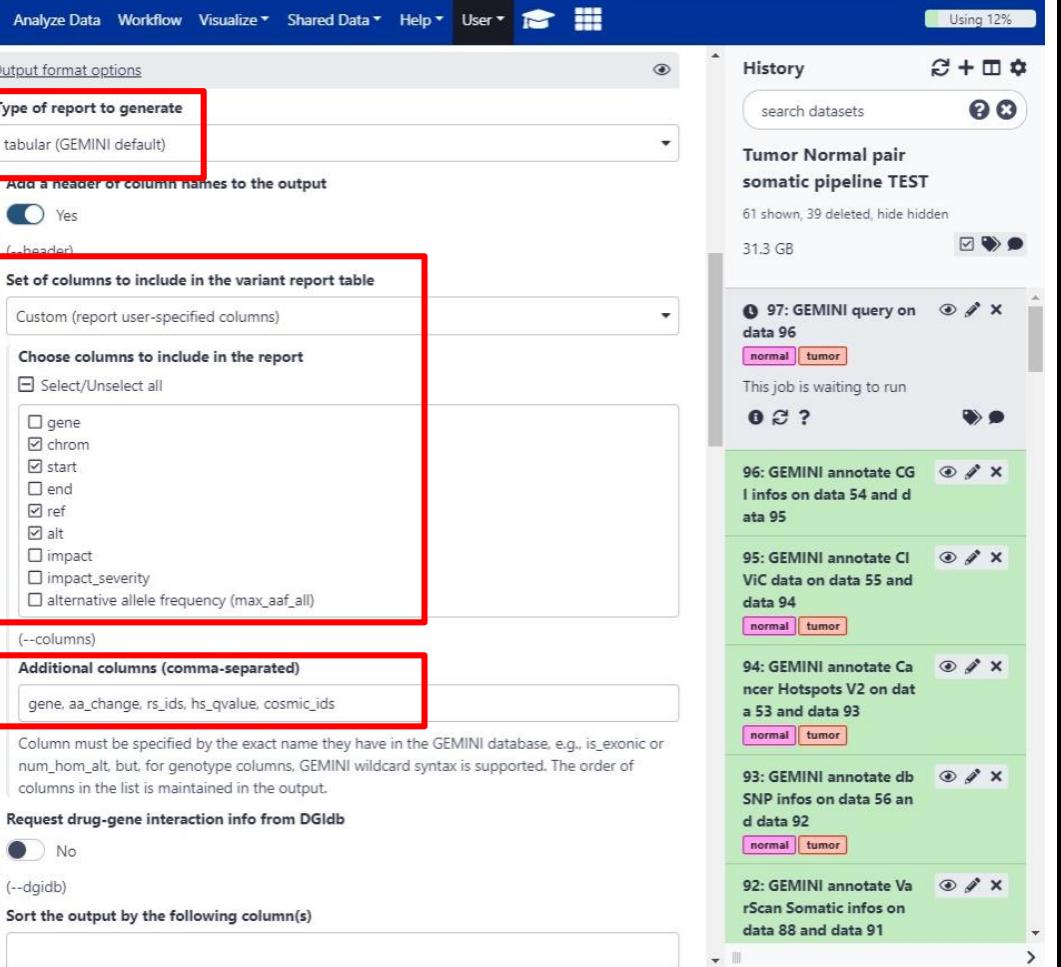

### GEMINI SQL-based output formatting

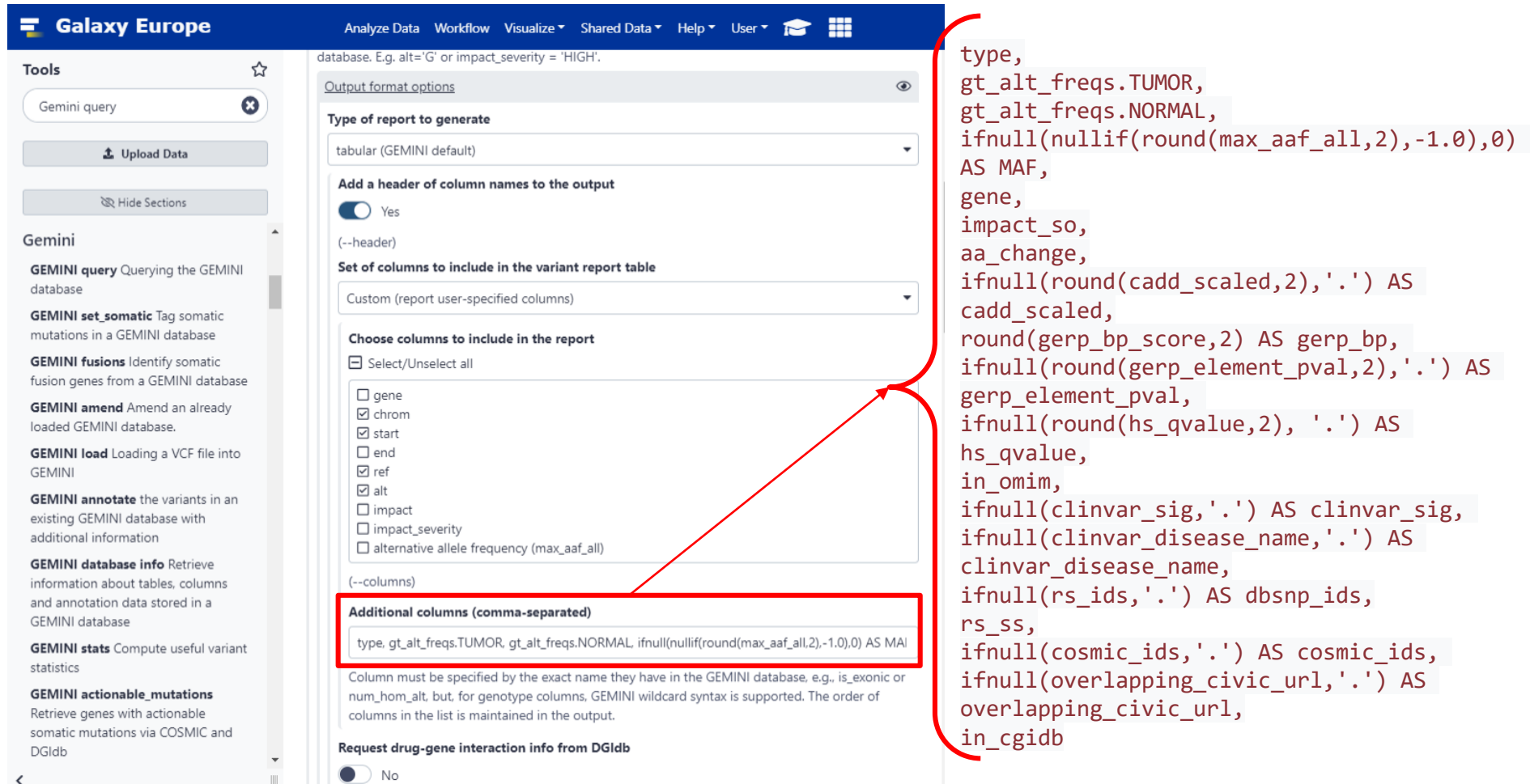

 $\overline{\phantom{0}}$ 

### c. Generating reports of genes affected by variants

#### Turning query results into gene-centered reports

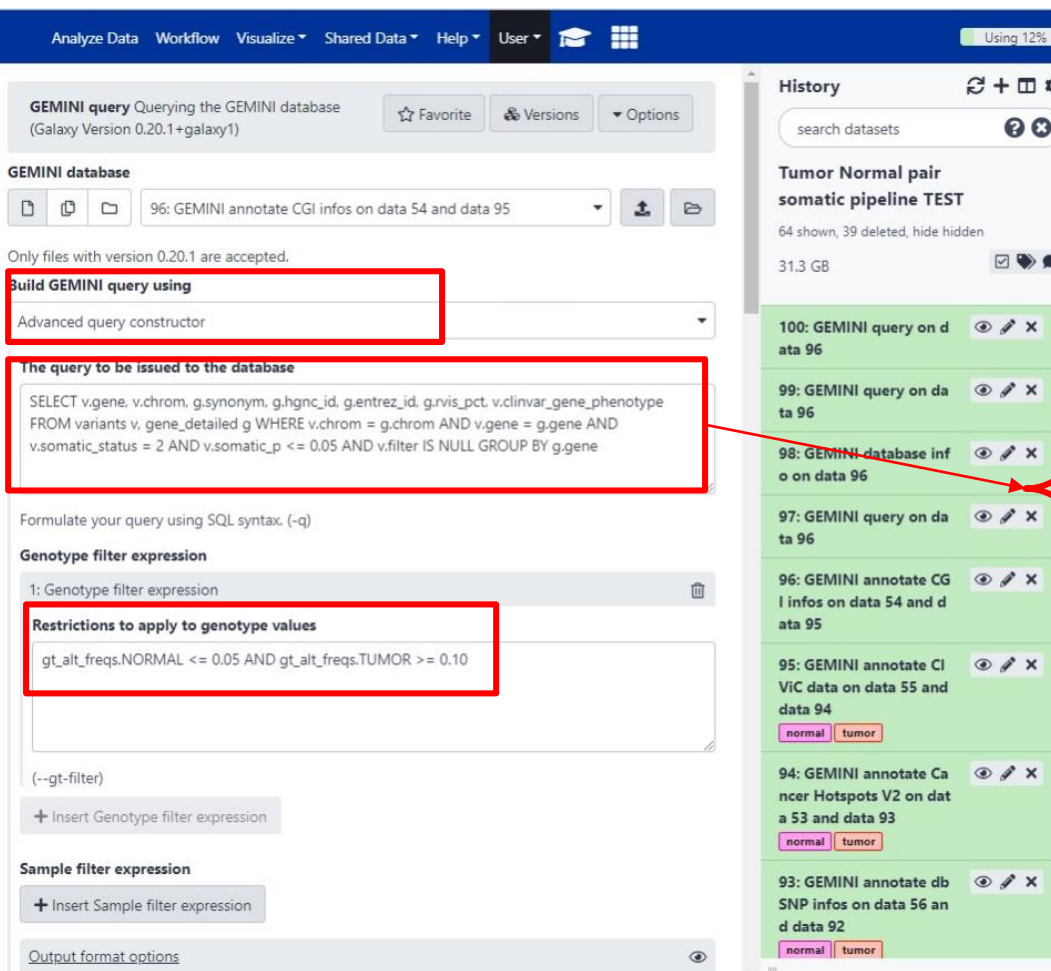

SELECT v.gene, v.chrom, g.synonym, g.hgnc\_id, g.entrez\_id, g.rvis\_pct, v.clinvar\_gene\_phenotype

FROM variants v, gene\_detailed g

GROUP BY g.gene

WHERE v.chrom = g.chrom AND v.gene = g.gene AND v.somatic\_status = 2 AND  $v.somatic_p \le 0.05$  AND v.filter IS NULL

### d. Adding additional annotations to the gene-centered report

### Adding UniProt cancer genes information

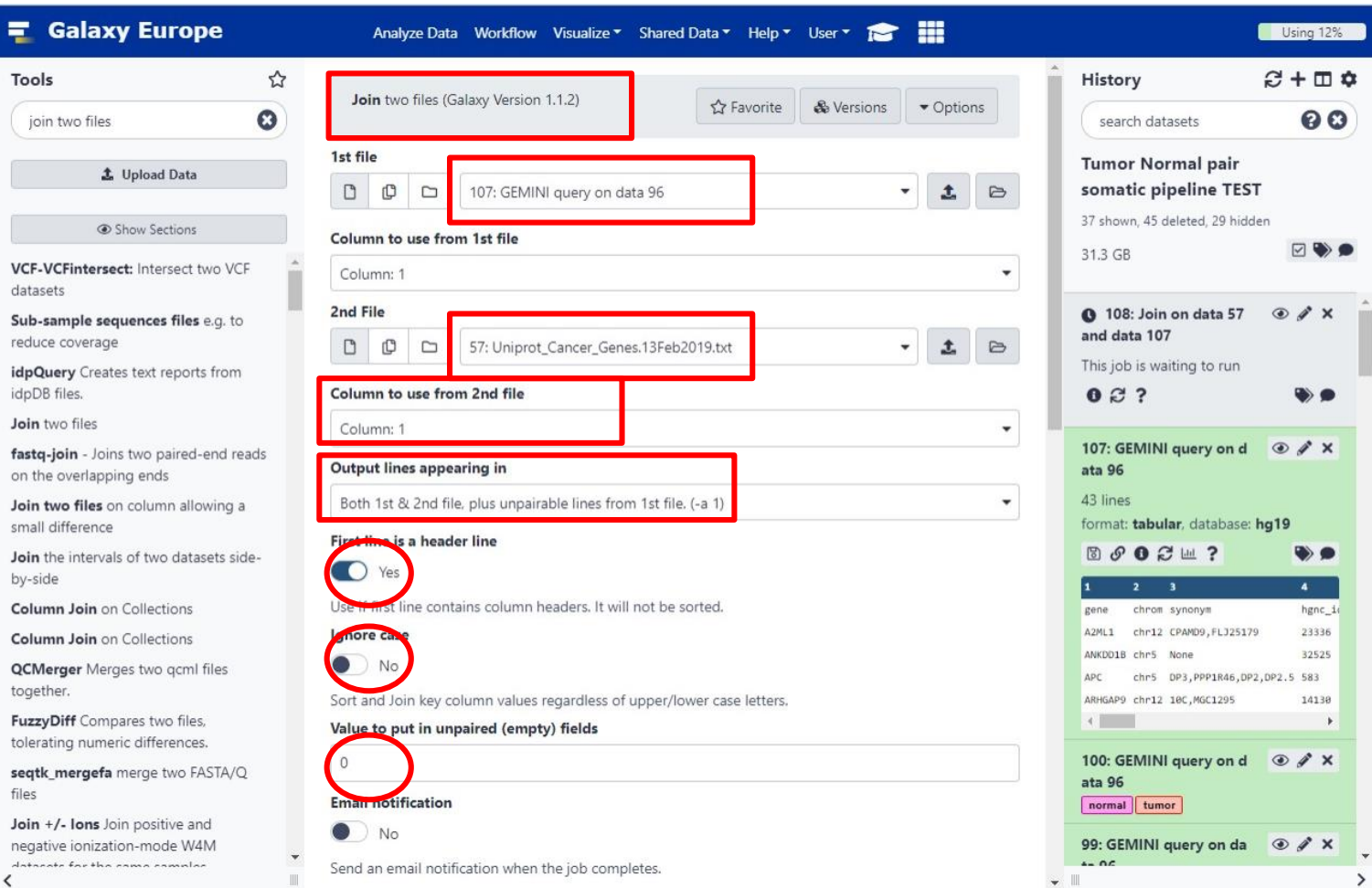

### Adding CGI biomarkers information

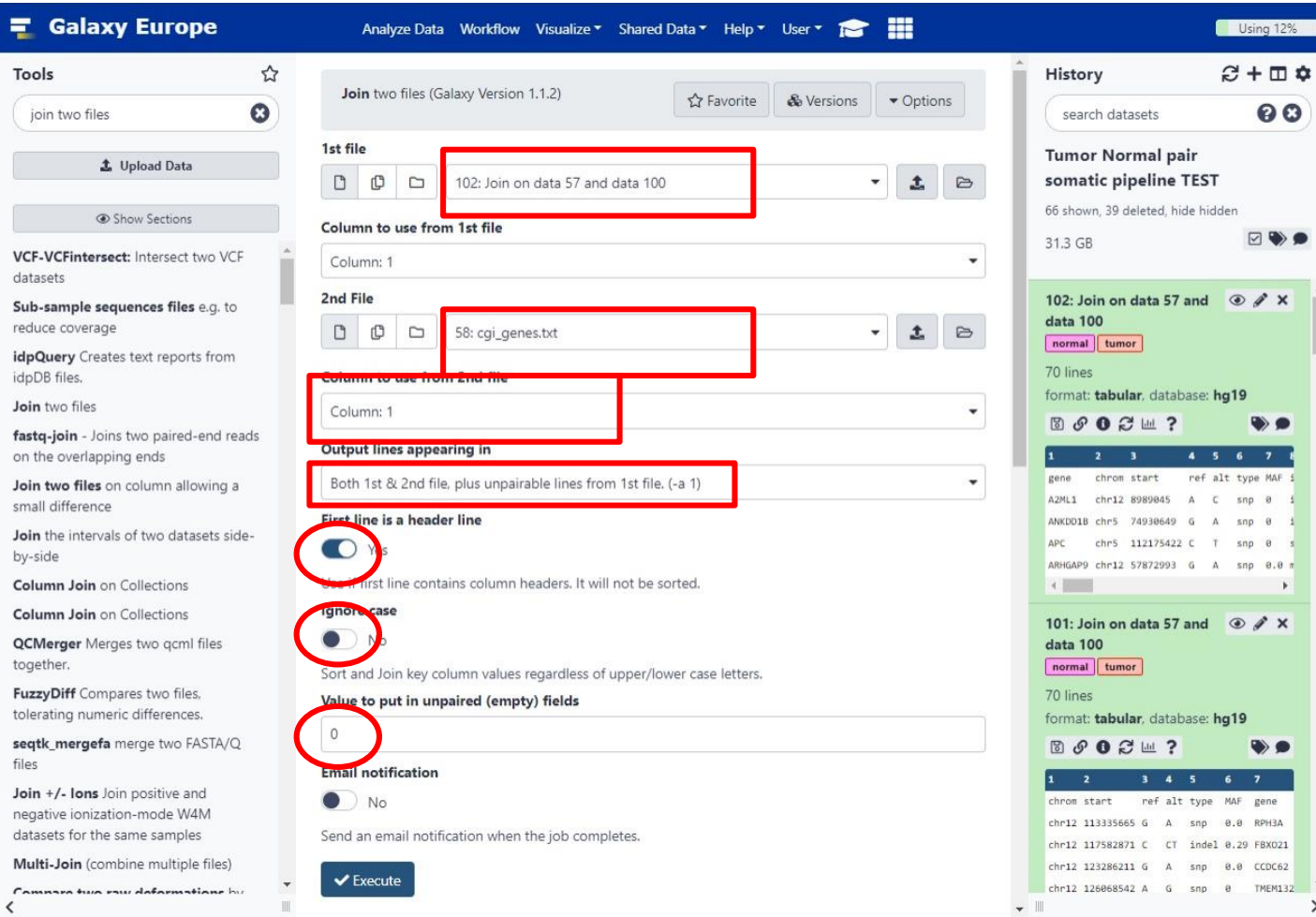

### Adding gene information from CIViC

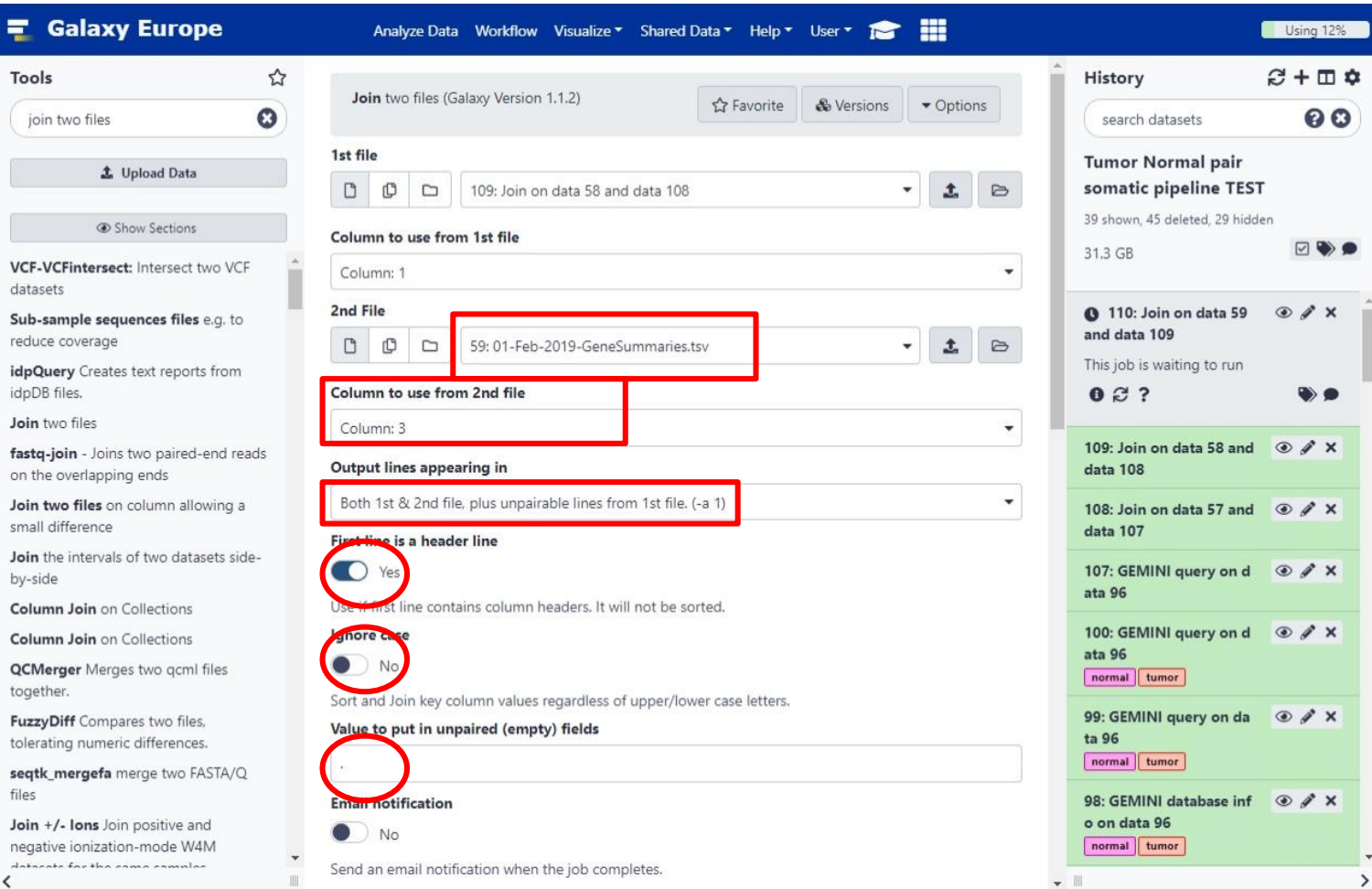

### Rearrange to get a fully annotated gene report

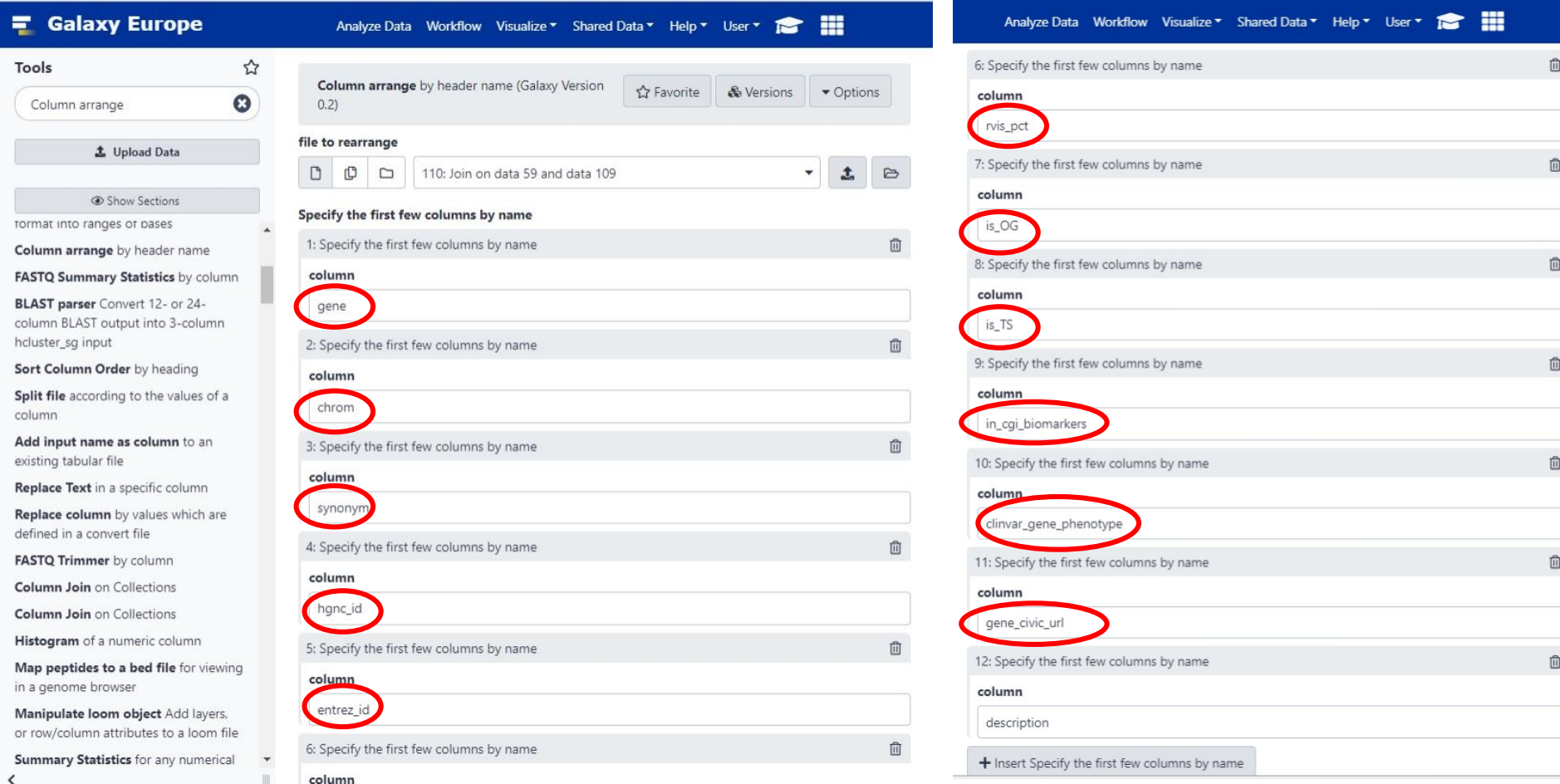

### Inspecting fully annotated gene report

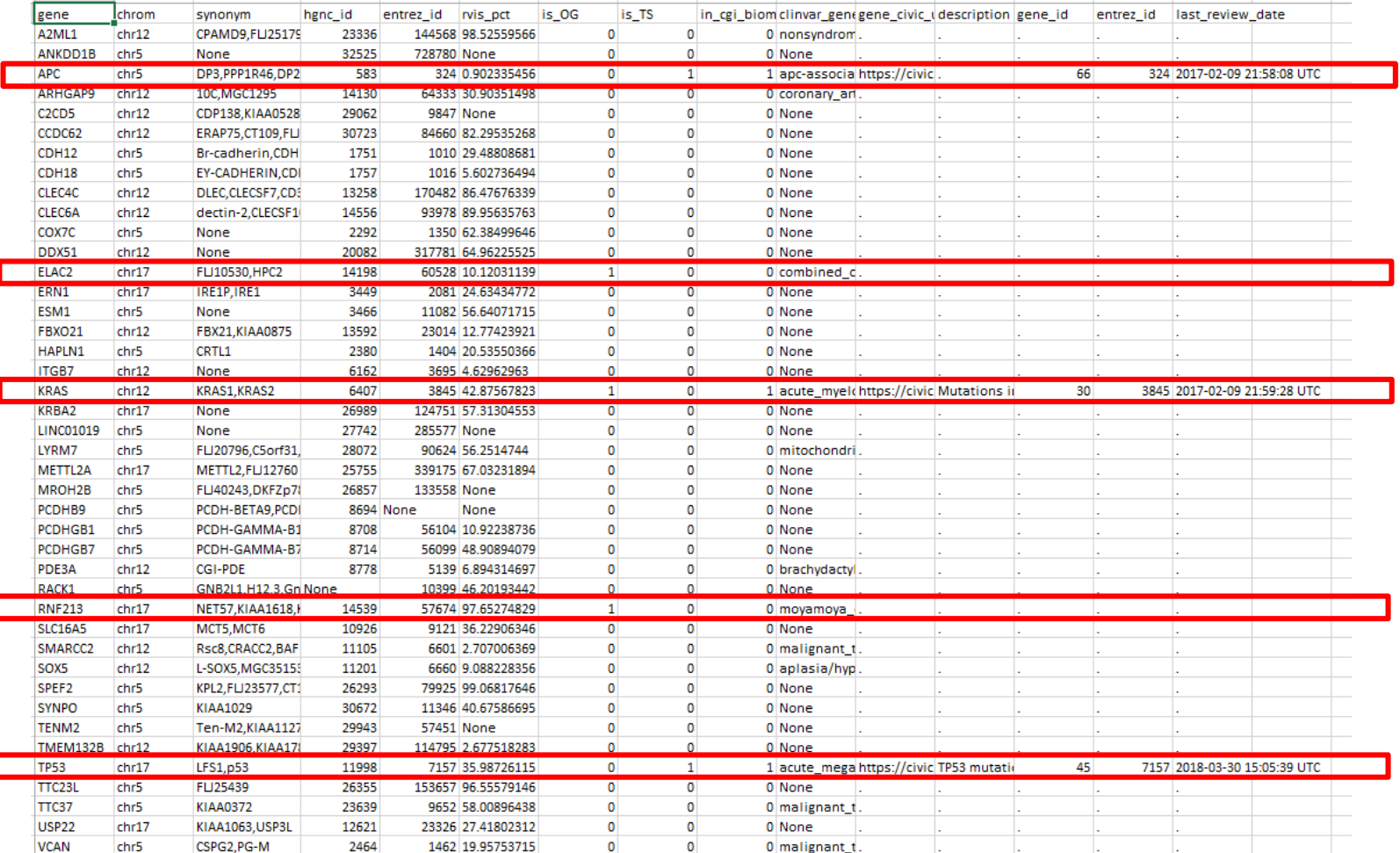